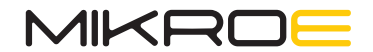

## D E V E L O P M E N T B O A R D **E a s y P I C v 8**

## It's time to rethink the way you approach rapid prototyping

Let us introduce you to the latest generation of Mikroe development boards - E a s y P I C v 8

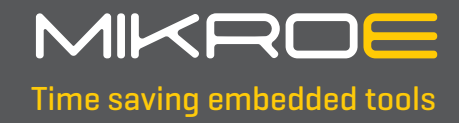

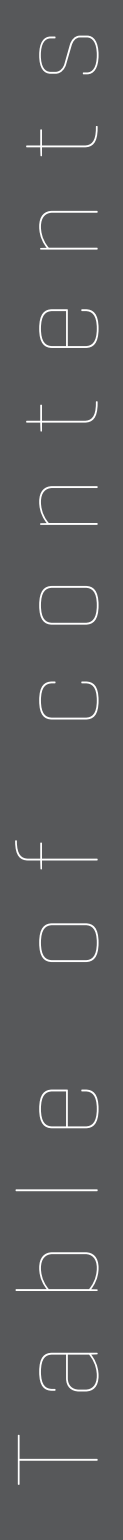

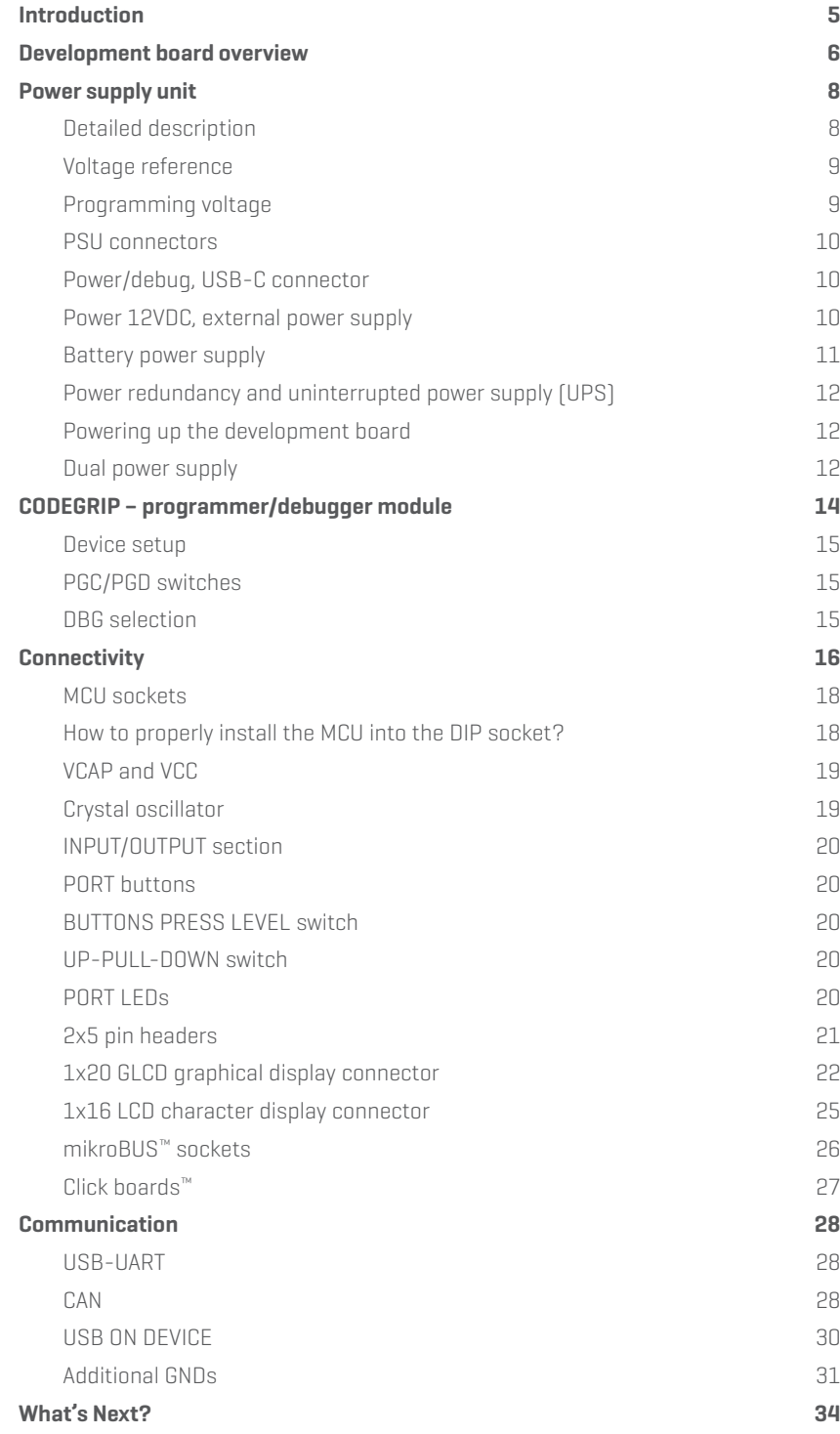

*All images shown in the manual are for illustration purpose only.*

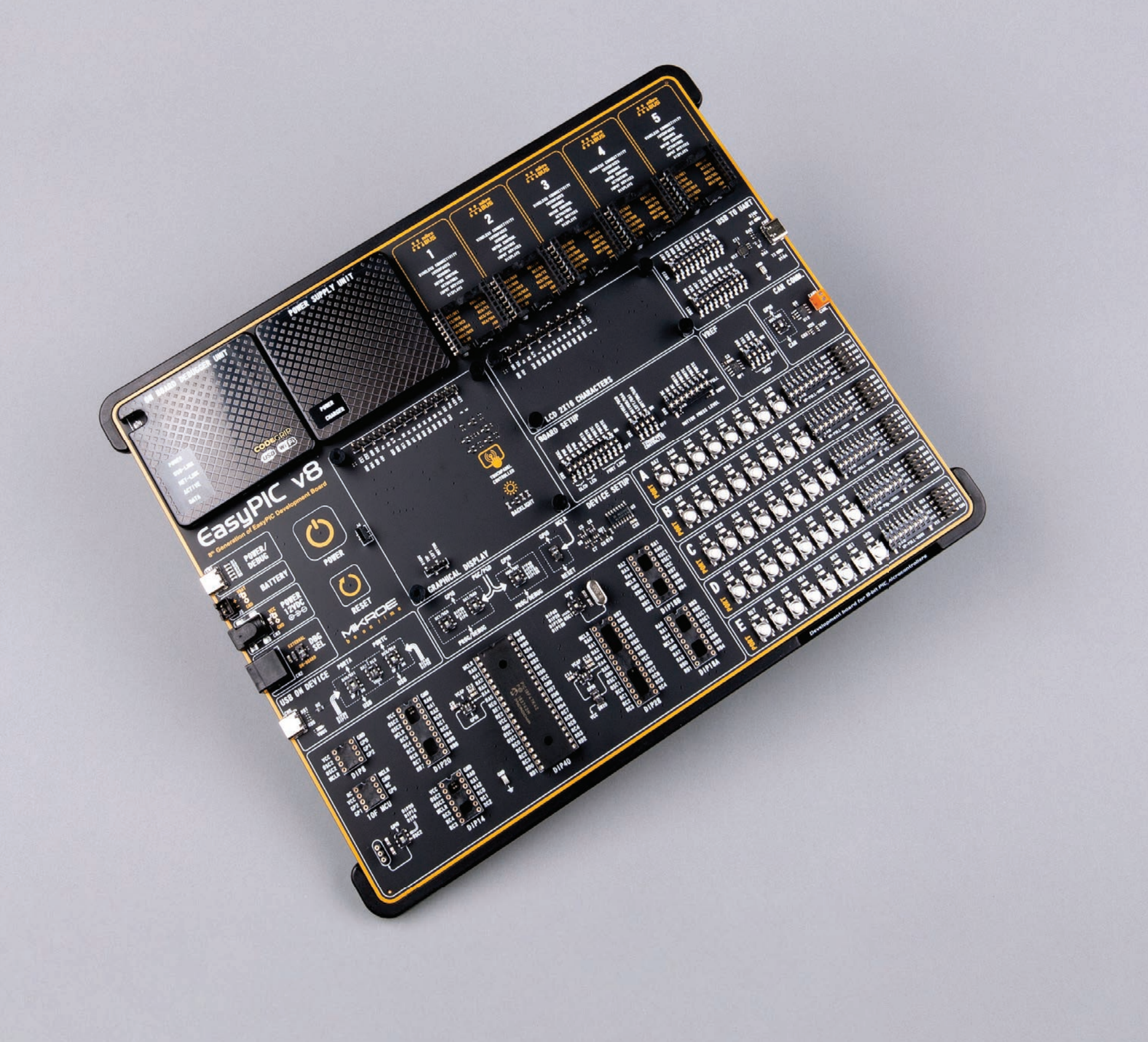

The EasyPIC v8 is a development board designed for the rapid development of embedded applications, based on 8-bit PIC microcontrollers (MCUs). Redesigned from the ground up, EasyPIC v8 offers a familiar set of standard features, as well as some new and unique features, common for the 8th generation of development boards: programming and debugging over the WiFi network, connectivity provided by USB-C connectors, support for a wide range of different MCUs, and more.

The development board is designed so that the developer has everything that might be needed for the application development, following the Swiss Army knife concept: a highly advanced programmer/debugger module, a reliable power supply module, a huge set of connectivity options including USB (DEVICE), USB to UART, CAN, etc.

EasyPIC v8 board offers a number of different DIP sockets, covering a wide range of 8-bit PIC MCUs, from the smallest PIC MCU devices with only 8 pins, all the way up to 40-pin "giants".

The development board supports the well-established mikroBUS™ connectivity standard, offering five mikroBUS™ sockets, allowing access to a huge base of Click boards™.

EasyPIC v8 offers two display options, allowing even the basic 8-bit PIC MCU devices to utilize them and display graphical or textual content. One of them is the 1x20 graphical display connector, compatible with the familiar Graphical Liquid Crystal Display (GLCD) based on the KS108 (or compatible) display driver, and EasyTFT board that contains TFT Color Display MI0283QT-9A, which is driven by ILI9341 display controller, capable of showing advanced graphical content. The other option is the 2x16 character LCD module, a four-bit display module with the embedded character-based display controller, which requires minimal processing power from the host MCU for its operation.

There is a wide range of useful interactive options at the disposal: high-quality buttons with selectable press levels, LEDs, pull-up/pulldown DIP switches, and more. All these features are packed on a single development board, which itself uses innovative manufacturing technologies, delivering fluid and immersive working experience. The EasyPIC v8 development board is also an integral part of the Mikroe rapid development ecosystem. Natively supported by the Mikroe Software toolchain, backed up by hundreds of different Click board<sup>™</sup> designs with their number growing on a daily basis, it covers many different prototyping and development aspects, thus saving precious development time.

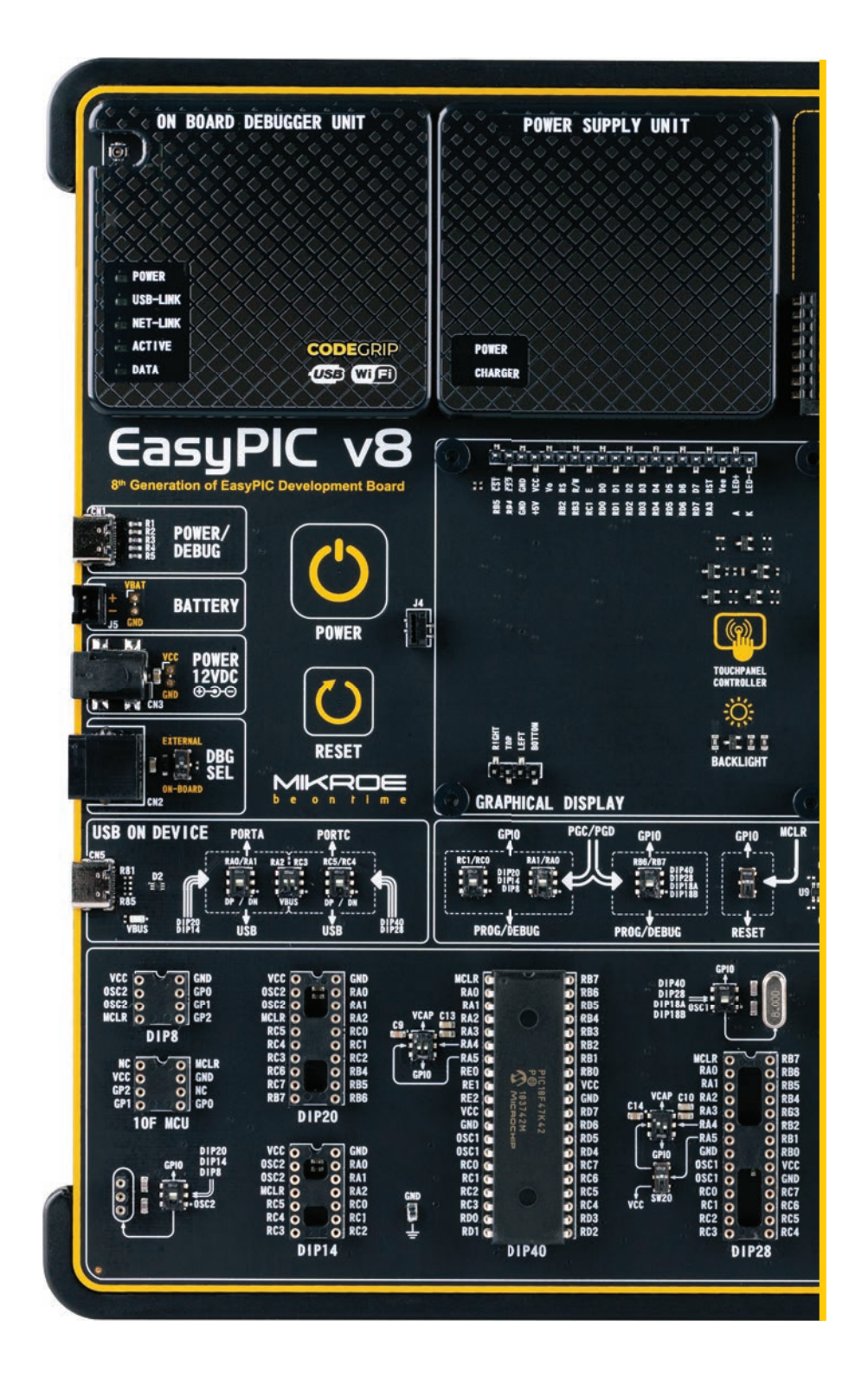

# Development board overview

The EasyPIC v8 development board features a clean and intuitive layout, allowing the user to instantly understand how to set it up and how to easily tune it according to needs. The development board is divided into several sections, arranged so that all the related interactive components such as switches, buttons, indicators, and connectors, are logically positioned and grouped together.

Each section of the development board contains components important for reliable operation of the board itself. The Power Supply Unit (PSU), the CODEGRIP programmer/ debugger module, and five mikroBUS™ sockets are located at the upper section of the development board. This is where the MCU is powered from, programmed, and interfaced with various Click boards™.

The PSU module provides a clean and well-requlated voltage for the development board. It can use a wide range of external power sources, including a battery, an external 12V power supply, and a power source over the USB-C connector. It supports the power supply redundancy function (power ORing) for uninterrupted operation. The onboard PSU module requlates, filters, and distributes the power across all the connected peripherals. The development board is equipped with two touch-sensitive buttons labeled as POWER and RESET. These buttons are used to power up the board and reset the MCU. Their sleek design and flawless responsiveness add up to the whole experience. These touch-sensitive buttons are resistant to wear over time and do not exhibit any bouncing effect, unlike mechanical switches.

The powerful CODEGRIP module, an integrated programmer/debugger module supports a wide range of different 8-bit PIC MCUs, produced by Microchip. It allows in-place programming and debugging of all the supported MCUs, offering many useful programming/debugging options and seamless integration with the Mikroe software environment. It also offers some powerful and unique features such as the programming/debugging over WiFi; a feature that will revolutionize the way that the embedded applications are developed.

The CODEGRIP module uses the USB-C connector for a reliable and secure connection with the personal computer (host PC). It does not require any additional drivers because it utilizes a HID driver model, natively supported by the computer's operating

P A G E 6

system (OS). The USB-C connector is also used to power the development board, simplifying the cable management.

The EasyPIC v8 development board offers five improved mikroBUS™ sockets, allowing interfacing with a vast amount of electronic circuits and reference designs, standardized under the Click board trademark. Click boards™ are simple to use, require no additional hardware configuration and can be easily connected to the development board by inserting them into any of the available mikroBUS™ sockets. A new design of the mikroBUS™ socket allows even easier interfacing with the Click board™ line of products: it has a sturdier design which helps to align the Click board™ correctly. To read more about development improvements and huge benefits offered by the mikroBUS™ and Click board™ line of products, visit the official Mikroe web page at *www.mikroe.com*

The EasyPIC v8 development board is equipped with two display connectors, located in the middle section of the board. One connector is a  $1x16$  pin header used for connecting a character-based LCD in 4-bit mode. The second display connector is a single row 20 pin header, which supports monochromatic GLCD and EasyTFT board. The 1x20 pin graphical display connector is accompanied by two 4-pin connectors (4-pin FFC connector and 1x4 pin header), which are used for the touch panel connection. The development board also provides the required circuitry, allowing the resistive touch panel to be interfaced with the installed MCU. Both the LCD and GLCD display connectors support a PWM-driven (dimmable) or fixed backlight functionality.

The I/O section occupies the lower part of the development board and contains available MCU pins routed to 2x5 pin headers for easy access. There are configurable pull-up or pull-down resistors and buttons for applying logic states to MCU pins. LED indicators provide visual feedback of logic states for each pin. The MCU pins are divided into groups, following the grouping concept used on the MCU itself (PORTA, PORTB, PORTC, PORD and PORTE). The I/O section is where the most interaction with the MCU takes place.

Communication options such as USB-UART, USB (DEVICE) and CAN are also included. All the connectors are positioned at the edges of the development board, so they can be easily accessed. This is also true for the power connectors, as well as for an external RJ12 ICD connector. This allows clean and clutter-free cable management.

The EasyPIC v8 development board is equipped with the onboard CODEGRIP module and supported by a powerful CODEGRIP Suite, enabling complete control over the programming and debugging tasks. It is also used to configure various other options and settings, providing visual feedback through its clean and comprehensive Graphical User Interface (GUI). Detailed explanation on how to configure and use the CODEGRIP module find at the following link: **www.mikroe.com/debuggers/codegrip** 

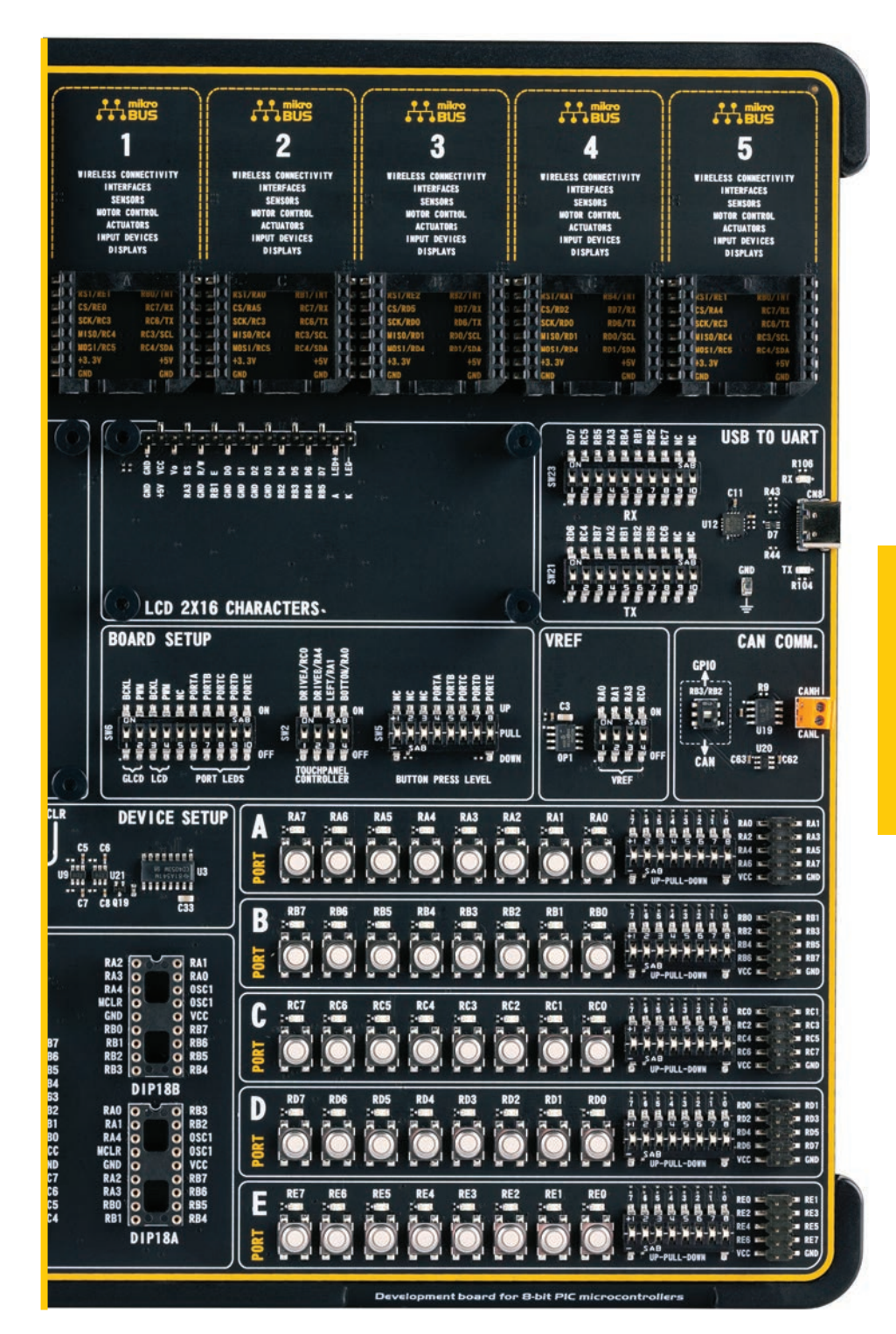

PAGE

# Power supply unit

The power supply unit (PSU) **(1)** provides clean and regulated power, necessary for proper operation of the development board. The host MCU, along with the rest of the peripherals, demands regulated and noise-free power supply. Therefore, the PSU is carefully designed to regulate, filter, and distribute the power to all parts of the development board. It is equipped with three different power supply inputs, offering all the flexibility that EasyPIC v8 needs, especially when used on the field. In the case when multiple power sources are used, an automatic power switching circuit with predefined priorities ensures that the most appropriate will be used.

The PSU also contains a reliable and safe battery charging circuit, which allows a single-cell Li-Po/Li-Ion battery to be charged. Power OR-ing option is also supported, providing uninterrupted power supply (UPS) functionality when an external or USB power source is used in combination with the battery.

## Detailed description

The PSU has a very demanding task of providing power for the host MCU and all the peripherals onboard, as well as for the externally connected peripherals. One of the key requirements is to provide enough current, avoiding the voltage drop at the output. Also, the PSU must be able to support multiple power sources with different nominal voltages, allowing switching between them by priority. The PSU design, based on a set of high-performance integrated devices produced by Microchip, ensures a very good quality of the output voltage, high current rating, and reduced electromagnetic radiation.

At the input stage of the PSU, the MIC2253, a high-efficiency boost regulator IC with overvoltage protection ensures that the voltage input at the next stage is wellregulated and stable. It is used to boost the voltage of low-voltage power sources (a Li-Po/Li-Ion battery and USB), allowing the next stage to deliver well-regulated 3.3V and 5V to the development board. A set of discrete components are used to determine if the input power source requires a voltage boost. When multiple power sources are connected at once, this circuitry is also used to determine the input priority level: externally connected 12V PSU **(2)**, power over USB **(3)**, and the Li-Po/Li-Ion battery **(4)**. The transition between available power sources is seamless, providing uninterrupted operation of the development board.

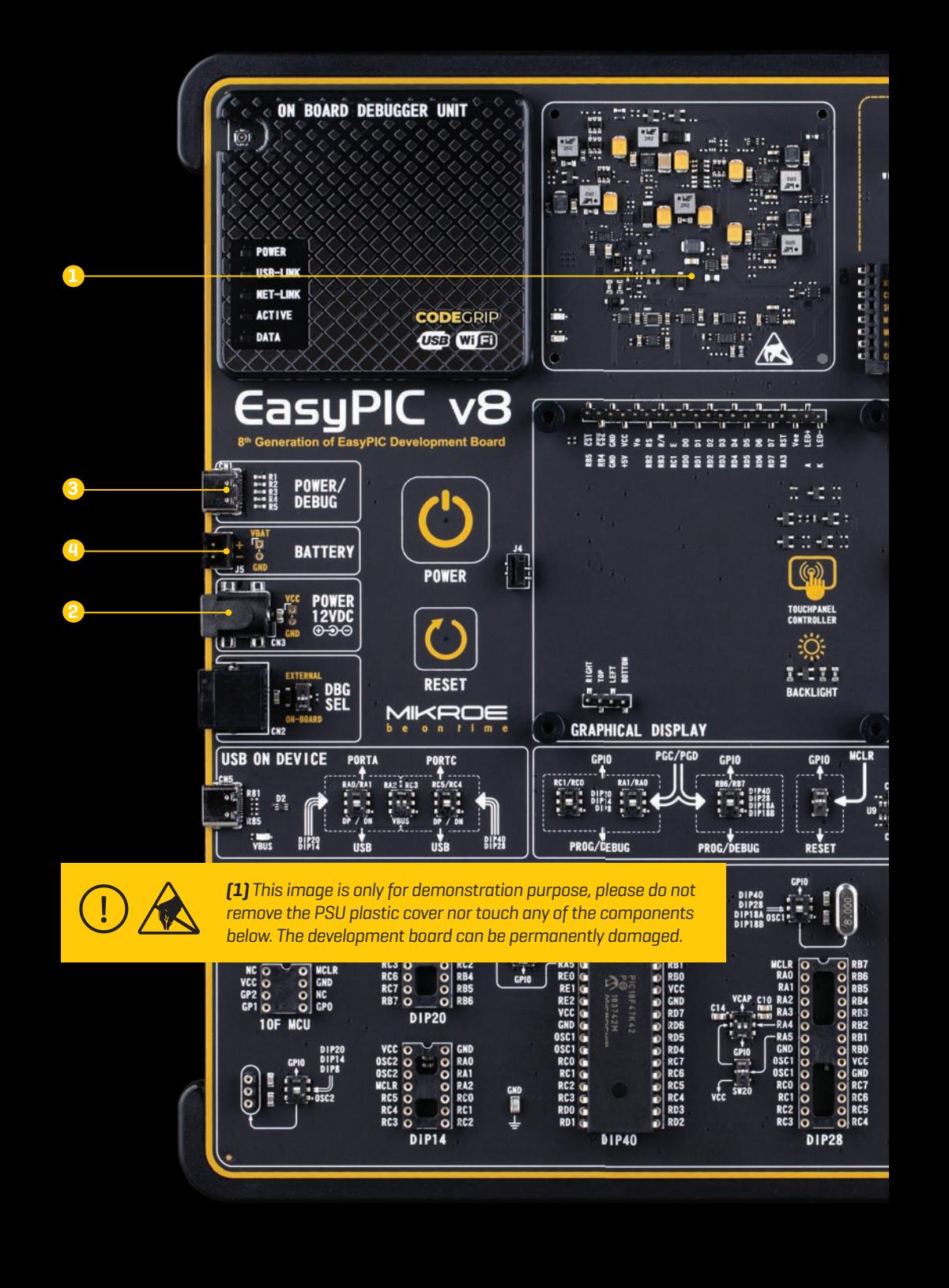

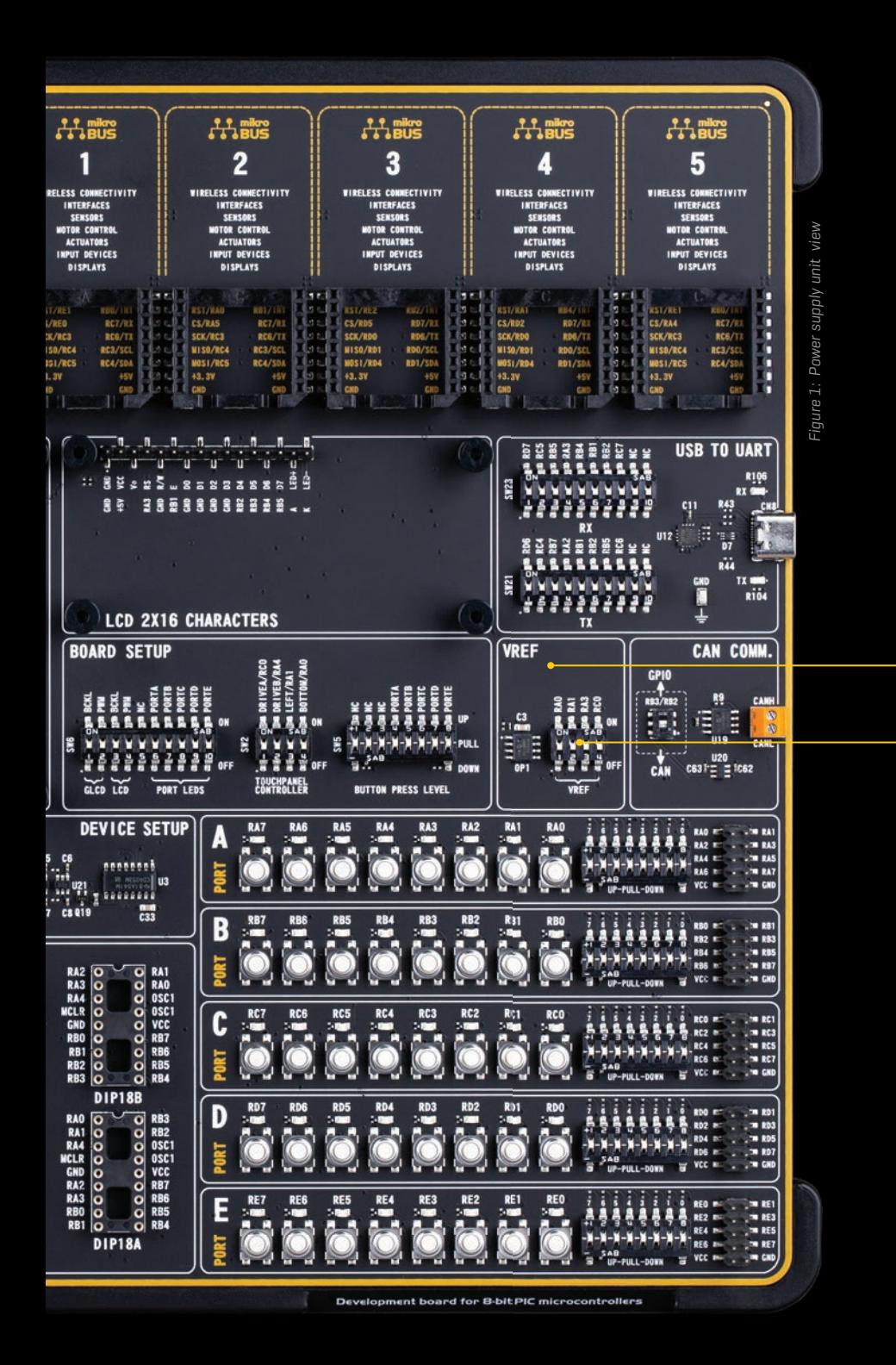

The next PSU stage uses two MIC28511, synchronous step-down (buck) regulators, capable of providing up to 3A at their output. The MIC28511 IC utilizes the HyperSpeed Control® and HyperLight Load® architectures, providing an ultra-fast transient response and high efficiency for light loads. Each of the two buck regulators is used to supply power to the corresponding power supply rail (3.3V and 5V), throughout the entire development board and connected peripherals.

## Voltage reference

The PSU is able to provide a very accurate, programmable voltage reference (VREF) **(5)**  in the range from OV to 4.096V. VREF is very useful for many different applications including A/D and D/A converters, comparators, etc.

The programmable VREF design is based on several different ICs produced by Microchip: the MCP1501, a high-precision buffered voltage reference IC is used to provide a very precise VREF of 4.096V for the MCP4726, a 12-bit D/A converter (DAC) with integrated EEPROM. The MCP4726 DAC is controlled and programmed by the CODEGRIP module, over the I2C interface. Finally, the MCP606, a single rail-to-rail operational amplifier is used to provide an additional buffering at the output. By using a 4-pole DIP switch **(6)** located in the VREF section of the development board, it is possible to route **VREF** to four different MCU pins:

**ON (up):** connects VREF to the MCU pins (RA0, RA1, RA3, and RC0) **OFF (down):** disconnects VREF from the MCU pins (RA0, RA1, RA3, and RC0)

## Programming voltage

**6**

Not all PIC MCU devices support low voltage programming. Therefore, the PSU module has to provide the required high voltage (VPP) for the programming of such devices. The VPP is controlled by the CODEGRIP module automatically, it depends on the programmed MCU and can't be modified by the user. To provide a sufficient voltage level, the MIC2250, a high-efficiency, low EMI boost regulator is used. It is used to provide 14V for the operational amplifier circuit composed of a dual operational amplifier, labeled as MCP6H02T, and produced by Microchip. This circuit has a fixed gain, allowing the CODEGRIP programmer/debugger module to reach up to 14V for the high-voltage programming of various PIC MCU devices.

*In order to protect host MCU and development board, VREF values higher then N O T E 3.3V can only be set if the board voltage is previously set to 5V.*

## PSU connectors

As explained, the advanced design of the PSU allows several types of power sources to be used, offering unprecedented flexibility: when powered by a Li-Po/Li-ION battery, it offers an ultimate degree of autonomy. For situations where the power is an issue, it can be powered by an external 12VDC power supply, connected over the 5.5mm barrel connector. Power is not an issue even if it is powered over the USB cable. It can be powered over the USB-C connector, using power supply delivered by the USB HOST (e.g. personal computer), USB wall adapter, or a battery power bank.

There are three power connectors available, each with its unique purpose:

**POWER/DEBUG**, USB-C connector

**BATTERY**, standard 2.5mm pitch XH battery connector

**POWER 12VDC**, barrel type male 2mm x 6.5mm power connector

## Power/debug, USB-C connector

The development board can be powered over the USB-C connector, labeled as POWER/ DEBUG. This connector provides power from the USB host, USB power bank, or USB wall adapter. When powered over the USB connector, the available power will depend on the USB power source capabilities.

Maximum power ratings, along with the allowed input voltage range in the case when the USB power supply is used, are given in the table below:

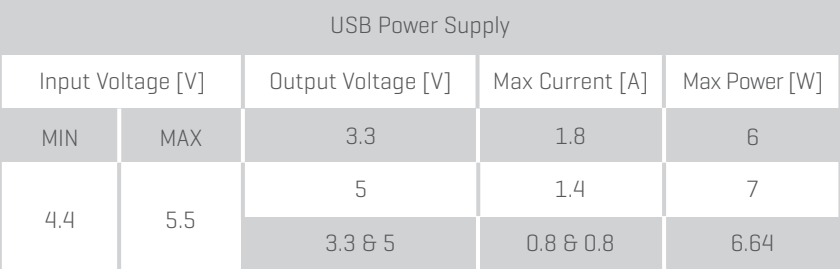

*Figure 2: USB power supply table*

When using a PC as a power source, the maximum power can be obtained if the host PC supports the USB 3.2 interface and is equipped with USB-C connectors. If the host PC has a USB 2.0 interface, it will be able to provide the least power, since only up to 500 mA (2.5W at 5V) is available from the host in that case. Note that when using long USB cables or USB cables of low quality, the voltage may drop outside the rated operating voltage range, causing unpredictable behavior of the development board.

*If the host PC is not equipped with the USB-C connector, a Type A to Type C USB* **NOTE** *adapter may be used (included in the package).*

## Power 12VDC, external power supply

An external 12V power supply can be connected over the 12VDC barrel connector. When using an external power supply, it is possible to obtain an optimal amount of power, since one external power supply unit can be easily exchanged with another, while its power and operating characteristics can be decided per application. The development board allows a maximum current of 2.8A per power rail (3.3V and 5V) when using an external 12V power supply. The barrel-type connector is useful for connecting wall-adapters.

Maximum power ratings, along with the allowed input voltage range in the case when the external power supply is used, are given in the table below:

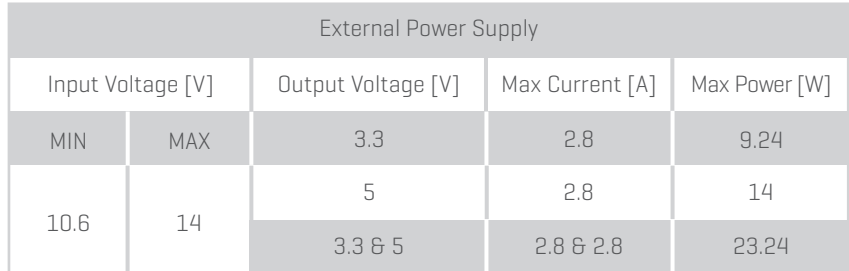

*Figure 3: External Power supply table*

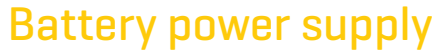

When powered by a single-cell Li-Po/Li-Ion battery, the development board offers an option to be operated remotely. Combined with the fact that the board can be remotely programmed and debugged over the WiFi network, the EasyPIC v8 development board allows complete autonomy, allowing it to be used in some very specific situations: hazardous environments, agricultural applications, etc.

*N O T E It is advised to disable the battery charging circuitry if there is no battery connected to the EasyPIC v8 development board. This can be done using CODEGRIP Suite.* 

The development board uses a 2.5mm pitch XH battery connector. It allows a range of Li-Po and Li-Ion batteries to be connected. The development board offers battery charging functionality from both the USB connector and the external power supply. The battery charging circuitry of the PSU module manages the battery charging process, ensuring optimal charging conditions and longer battery life. The charging process is indicated by a CHARGER LED indicator.

The battery charging current can be configured by using the CODEGRIP Suite, which offers a choice between 100mA and 500mA when the USB power supply is used, or between 100mA and 200mA when the external 12V power supply is used. In the case when the development board is powered OFF, the charging current will be set to 500mA by default (200mA with the external power supply).

If both the external 12V power supply and the USB cable are connected to the development board, the battery will be charged from the external 12V power supply, thus minimizing the USB power consumption.

Maximum power ratings at a fully charged battery, along with the allowed input voltage range when the battery power supply is used, are given in the following table:

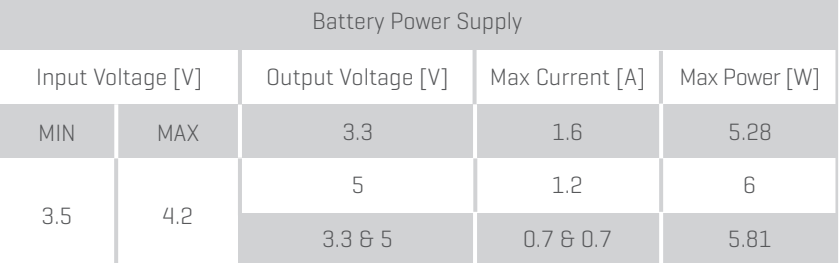

*Figure 4: Battery Power Supply table*

Using USB hubs, long USB cables, and low-quality USB cables, may cause a *significant USB voltage drop, which can obstruct the battery charging process.*<br>significant USB voltage drop, which can obstruct the battery charging process.

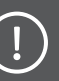

## Power redundancy and uninterrupted power supply (UPS)

The PSU module supports power supply redundancy: it will automatically switch to the most appropriate power source if one of the connected power sources fails or becomes disconnected. The power supply redundancy also allows for an uninterrupted operation (e.g. UPS functionality, the battery will still provide power if the USB cable is removed, without resetting the MCU during the transition period).

*GPIO (up):* if the MCU uses the MCLR/GPIO pin as the GPIO *RESET (down):* if the MCU uses the MCLR/GPIO pin as the MCLR (RESET)

*The MCLR/GPIO pin should be set via the CONFIG bits as MCLR, and the MCLR switch N O T E should be in the RESET (down) position, in order for the RESET button to work.*

### Powering up the development board

Two touch-sensitive buttons are used to power up and reset the EasyPIC v8 development board. These capacitive buttons are processed by two AT42QT1011, digital burst mode charge-transfer sensors, specifically designed for human-machine interfaces (HMI), from Microchip. The AT42QT1011 allows very responsive and reliable touch detection for the connected button pad.

As soon as a valid power source is connected, the development board will enter the Stand-By mode. When the capacitive POWER button is pressed, the PSU module will start distributing the power to the rest of the development board. This is indicated by the POWER LED indicator, located on the PSU module itself.

Right under the POWER LED, there is a CHARGE LED, indicating the charging status of the Li-Po/Li-Ion single cell battery, if connected. The complete battery power supply section, including the battery charger circuit, is explained in the respective chapter of this manual.

Below the POWER capacitive button **(1)**, there is a RESET capacitive button **(2)** which is not entirely power-related, but it has a similar function: it is routed to the MCLR pin of the MCU, allowing the RESET function to be performed. However, since low pincount MCUs often use multiple functions on the same pin, the development board offers a choice in the form of a DIP switch [3] labeled as MCLR, which allows to specify whether the MCLR/GPIO pin should be used as GPIO or it should be connected to the RESET circuit of the development board:

## Dual power supply

EasyPIC v8 development board supports both 3.3V and 5V power supply on a single board. Advanced PSU module provides the possibility to chose power supply for board and host MCU, between 3.3V (default) and 5V. This setting can be easily configured from CODEGRIP Suite, and this feature greatly increases the number of supported MCUs.

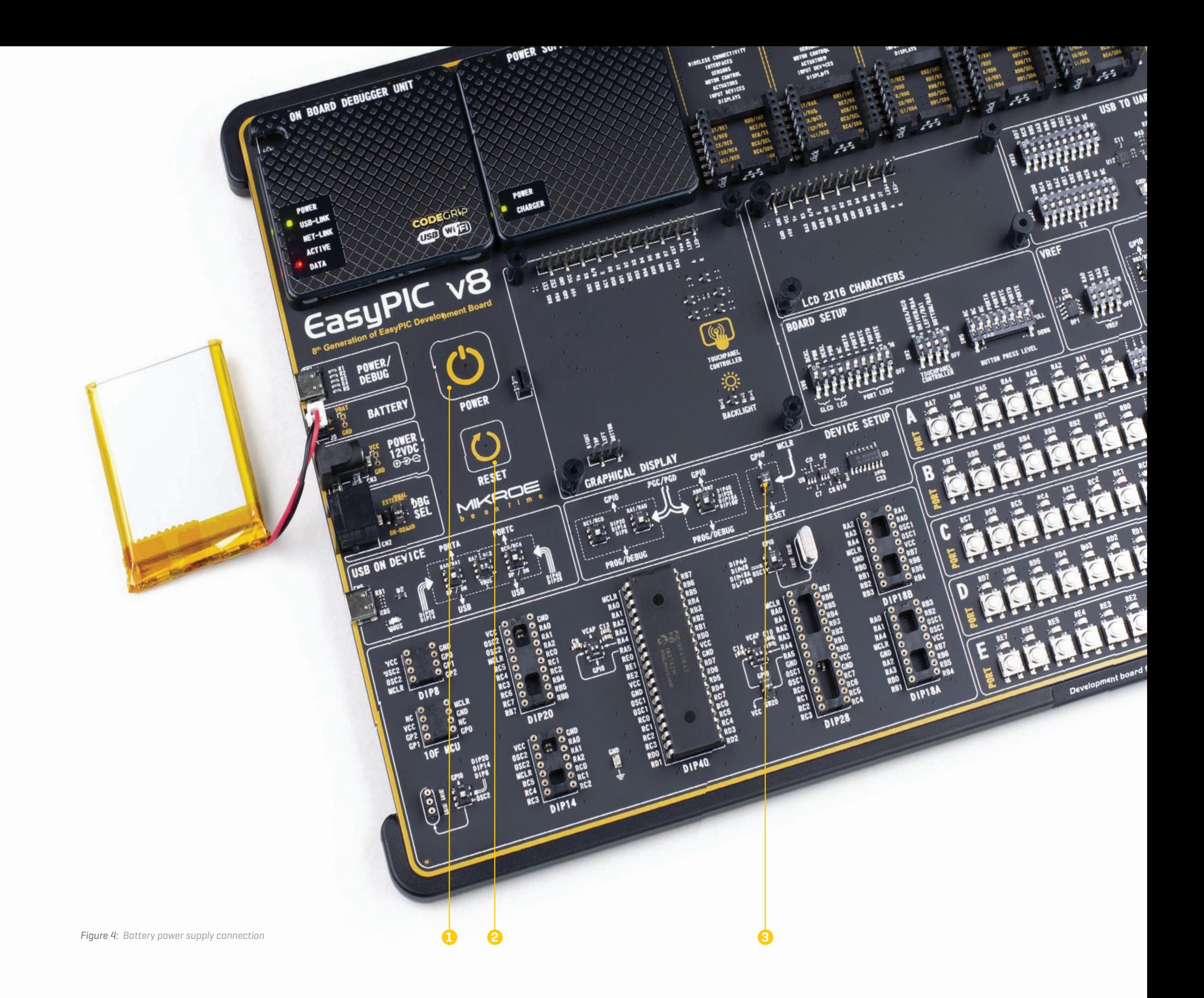

# CODEGRIP programmer / debugger module

**4 2 3** *Figure 5: Programmer/debugger view*

Envisioned as the unified development platform for all the 8-bit PIC MCUs in DIP package, the EasyPIC v8 development board is equipped with the onboard CODEGRIP programming/debugging module, to support programming/debugging feature. The CODEGRIP module can be interfaced with the host computer over the USB-C connector.

Besides the USB cable, the CODEGRIP module **(1)** can be accessed over the WiFi network. This is a revolutionary new feature, which allows some unique usage scenarios, currently not available on any other programming/debugging solution in the world. The WiFi connectivity option of the CODEGRIP module offers a complete autonomy of the development board. Running in the hazardous environment while debugging the software in real time, programming the MCU with a new software during exposure, having the sensor responses collected and logged remotely from several different base points, debugging a drone firmware while it is in mid-air... These are just simple examples of what EasyPIC v8 development board can offer.

CODEGRIP module is equipped with LED indicators that provide visual feedback about its status:

**POWER (GREEN)** Indicates that the development board is powered on

**USB-LINK (YELLOW)** After the host OS completes the USB enumeration of the CODEGRIP module, this LED will indicate that the connection has been established

 $\stackrel{\sqcup}{\sqcup}$ P A G E 15 PAGE

**NET-LINK (AMBER)** When the CODEGRIP module is connected to the WiFi network, this LED will indicate that the connection has been established

**ACTIVE (RED)** Indicates the operational state of the CODEGRIP module: when CODEGRIP module is in the bootloader mode, this indicator will blink. Normal operation of the CODEGRIP module is indicated by the ACTIVE LED being constantly turned ON

DATA (BLUE) Indicates that there is a data transfer ongoing between the MCU and the CODEGRIP module

The onboard CODEGRIP module requires no additional drivers, as it utilizes a HID driver model, which is natively supported by the computer OS. This makes its installation very easy and straightforward in the case when the USB cable is used. As soon as the USB cable is connected to the host PC, the CODEGRIP module is enumerated and the development board is ready to be used.

CODEGRIP programmer/debugger module is supported by CODEGRIP Suite. Detailed explanation on how to configure and use the CODEGRIP module on the EasyPIC v8 development board find at the following link: www.mikroe.com/debuggers/codegrip

## CODEGRIP device setup

Since the development board supports many different MCUs with a different number of pins and functionalities, it is necessary to connect the CODEGRIP programmer/ debugger to the correct programming lines (PGC, PGD) of the particular MCU. The development board allows easy selection of the programming lines by offering a set of high-quality DIP switches **(2)**, which ensure reliable operation. For more information about MCU DIP sockets and how to use them, please refer to the **MCU sockets** chapter.

All DIP switches required to set up the programming and reset lines for each DIP socket, are grouped under the DEVICE SETUP **(3)** label, in a section located in the middle of the EasyPIC v8 development board.

### PGC/PGD switches

There are three switches located in the DEVICE SETUP section, labeled as PGC/PGD. These switches allow to redirect the programming lines of the CODEGRIP onboard module to the corresponding programming pins of the MCU. These switches have an MCU DIP socket name printed next to it, so it is very easy to know which one should be used for which socket.

If using **DIP40**, **DIP28**, **DIP18A**, or **DIP18B MCU sockets**, a DIP switch with the RB6/ RB7 label printed above it should be used to configure the programming lines:

#### **RB6/RB7 (DIP40, DIP28, DIP18A, DIP18B)**

**GPIO (up):** allows the RB6 and RB7 pins to be used as GPIO lines **PROG/DEBUG (down):** connects the RB6 and RB7 pins to the CODEGRIP programmer/debugger module

If using **DIP20**, **DIP14**, **DIP8** or **10F MCU sockets**, two DIP switches are available for configuration of the programming lines, depending on a particular MCU that is used:

#### **RA1/RA0 (DIP20, DIP14, DIP8,10F MCU)**

**GPIO (up):** allows the RA1 and RA0 pins to be used as GPIO lines **PROG/DEBUG (down):** connects the RA1 and RA0 pins to the CODEGRIP programmer/debugger module

#### **RC1/RC0 (DIP20, DIP14, DIP8,10F MCU)**

**GPIO (up):** allows the RC1 and RC0 pins to be used as GPIO lines **PROG/DEBUG (down):** connects the RC1 and RC0 pins to the CODEGRIP programmer/debugger module

## DBG selection

The EasyPIC v8 development board is equipped with the RJ-12 connector **(4)**, compatible with Microchip® ICD external programmers/debuggers. If an external programmer/debugger is connected, the onboard CODEGRIP module should be disabled to avoid data corruption. A DIP switch located next to RJ-12 ICD connector allows selection of a programmer/debugger that will be used:

**EXTERNAL [up]:** an external programmer/debugger is connected, the onboard CODEGRIP module is disabled

**ONBOARD (down):** an external programmer is not connected, the onboard CODEGRIP module is enabled

# **Connectivity**

One of the key features of the EasyPIC v8 development board is its connectivity.

It features a diversity of connecting options making the board very versatile, adaptable to any situation, and very easy to work with.

The EasyPIC v8 development board supports all 8-bit PIC MCUs in DIP package type. To allow this, the development board offers a total of eight DIP socket sizes: DIP8, DIP14, DIP18 [A, B], DIP20, DIP28, DIP40 and an additional DIP8 socket for 10F MCU families.

The development board also features two display connectors (1x16 character display connector and 1x20 graphical display connector), USB-UART, an external ICD compatible programmer/debugger connector and more. The PORT I/O section is the most distinctive connectivity option. It allows direct interfacing with the MCU pins. This section also contains LEDs for visual indication of pin states, BUTTONs for applying the desired logic states to the pins, and DIP switches for configuring pull-up or pull-down resistors.

All LEDs, buttons, and headers are logically organized and grouped as PORTs, following the pin organization topology of the MCU itself.

Availability of five standardized mikroBUS™ sockets is something that makes the EasyPIC v8 development board very special: the world of Click boards™ is now just under your fingertips. By combining up to 5 different Click boards™, virtually an unlimited number of combinations is possible, considering the fact that the Click board™ repository already has several hundreds of various Click boards™, with more added on a daily basis. Tight integration of the EasyPIC v8 development board with the whole Mikroe ecosystem, allows seamless and effortless prototyping, and truly rapid embedded application development. For more info about the mikroBUS™ standard and the Click board™ line of products, please visit the official Mikroe web page at: **www.mikroe.com** 

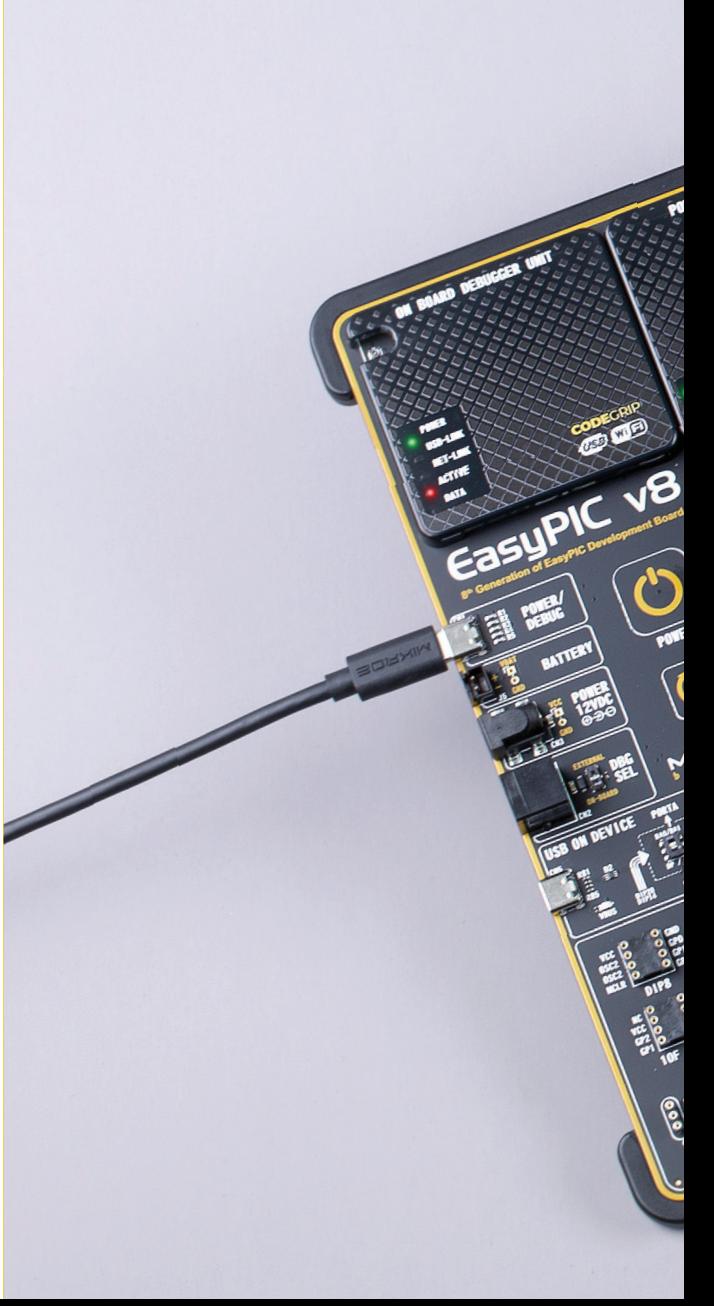

P A G E 16

PAGE 16

*EasyPIC v8 development board EasyTFT board*

*G2C click OLED C click Temp-Log 2 click Thunder click LPS22HB click*

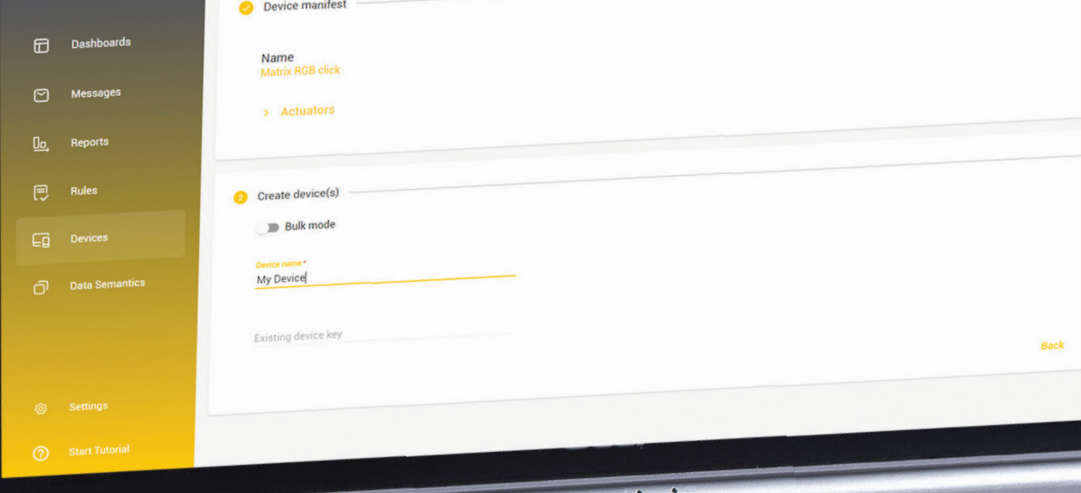

**↑** Shift

P A G E 17 **C O N E C T I V I T Y**

AltG 恒

*Figure 6: Main board with MCU socket section view*

## MCU sockets

As previously mentioned, the EasyPIC v8 development board supports all 8-bit PIC MCUs in DIP package type. There are eight different sockets, ranging from DIP8 [8-pin DIP socket), up to DIP40 (40-pin DIP socket). All DIP sockets are grouped in the lower left area of the board **(1)**.

Only a single DIP socket should be populated at a time since their lines are shared. Each DIP socket allows an MCU with the specific pin-count to be used. For example, if using a 40-pin MCU, it should be placed into the DIP40 socket, exclusively (i.e. placing an 8-pin MCU into the DIP14 socket will cause pin misalignment and other problems). However, there are exceptions to this rule: if using an MCU in DIP18 package type, there are two options available, depending on its pinout: DIP18A and DIP18B. To determine the correct socket that should be used in this case, the pinout of the MCU should be compared with the pinout which is printed next to these sockets.

A similar exception applies to the DIP8 socket: if using an 8-pin MCU from PIC10F MCU families, it should be installed in the 10F MCU socket instead of the DIP8 socket.

## How to install the MCU into the DIP socket?

First make sure that a half circular cut in the microcontroller DIP packaging matches the cut in the DIP socket **(2)**. Align both ends of the microcontroller with the socket. Then put the microcontroller slowly down until all the pins match the socket. Check again if everything is placed correctly and gently press the microcontroller until it is completely plugged into the socket.

*Only a single MCU must be installed into the development board at a time.*

**8 10 4 9 2 6**

**1 5 3 7**

## Crystal oscillator

Most of PIC MCU devices can use an external quartz-crystal oscillator. There are two sockets for installing the crystal oscillator, depending on which MCU socket will be used:

**Crystal oscillator socket OSC1**is routed to DIP40, DIP28, DIP18A, and DIP18B MCU sockets **(7) Crystal oscillator socket OSC2** is routed to DIP20, DIP14, and DIP8 MCU sockets **(8) 10F MCUs do not use external oscillators.** Consequently, none of the crystal oscillator socket pins are routed to the 10F MCU DIP socket.

Above the DIP28 MCU socket, there is a DIP switch **(9)** used to specify whether the OSC1/RA6 and OSC1/RA7 pins will be used as GPIOs on the corresponding MCU sockets, or connected to the OSC1 crystal oscillator socket:

#### **RA6, RA7 (OSC1)**

**UP position:** allows the RA6 and RA7 pins to be used as GPIO lines **DOWN position:** connects the RA6 and RA7 pins to the crystal oscillator socket OSC1

Below the two DIP8 MCU sockets, there is a DIP switch **(10)** used to specify whether the OSC2/RA4 and OSC2/RA5 pins will be used as GPIOs on the corresponding MCU sockets, or connected to the OSC2 crystal oscillator socket:

#### **RA4, RA5 (OSC2)**

**UP position:** allows the RA4 and RA5 pins to be used as GPIO lines **DOWN position:** connects the RA4 and RA5 pins to the crystal oscillator socket OSC2

## VCAP and VCC

For some of the PIC MCU devices, the manufacturer (Microchip) suggests using additional bypass capacitors for improved stability. These MCUs use internal voltage regulators since their cores operate at different [lower] voltages than their peripherals. For some applications, it may be necessary to use bypass capacitors, in order to ensure better noise immunity. This applies to DIP40 **(2)** and DIP28 **(3)**  sockets. However, the EasyPIC v8 development board offers a choice, since each pin on these low pin-count MCUs can be very valuable.

Next to the DIP40 MCU socket, there is a two-pole DIP switch **(4)** used to specify whether the VCAP/RA4 and VCAP/RA5 pins will be used as GPIOs on this MCU socket, or connected to the onboard bypass capacitors:

#### **RA4/RA5 (DIP40)**

**VCAP (up):** connects the RA4 and RA5 pins to the onboard capacitors **GPIO (down):** allows the RA4 and RA5 pins to be used as GPIO lines

Next to the DIP28 MCU socket, there is another two-pole DIP switch **(5)** used to specify whether the VCAP/RA4 and VCAP/RA5 pins will be used as GPIOs on this MCU socket, or connected to the onboard bypass capacitors:

#### **RA4/RA5 (DIP28)**

**VCAP (up):** connects the RA4 and RA5 pins to the onboard capacitors **GPIO (down):** allows the RA4 and RA5 pins to be used as GPIO lines

Next to the DIP28 MCU socket, there is an additional DIP switch labeled as SW20 **(6)**. This switch is used if the MCU installed in the DIP28 socket requires an analog voltage supply (VCC) to be connected:

#### **SW20:**

**UP position:** redirects the RA5 pin to be used either as the VCAP or as the GPIO (depending on the RA4/RA5 DIP switch settings)

**DOWN position:** Connects the RA5 pin to the power supply rail (for MCUs that require VCC on this pin)

**NOTE** 10F MCU families do not use an external crystal oscillator. Consequently, none when using MCU devices that require the analog voltage supply pin to be of the crystal oscillator socket pins are routed to the Pocket. *of the crystal oscillator socket pins are routed to the 10F MCU DIP socket.*

When using MCU devices that require the analog voltage supply pin to be *SW20 switch must be in the DOWN position.*

## INPUT/OUTPUT section

I/O pins of any MCU are internally grouped as PORTs. The same grouping concept is kept throughout the development board as well, offering a clean and organized user interface.

There are five PORTs [1] on the EasyPIC v8 development board, labeled from PORTA to PORTE. Depending on the pin-count of the MCU, not all PORTs will be used. However, the development board supports the highest pin-count MCUs in DIP package type (40 pins). The PORTs are located at the lower right side of the board, each containing a set of eight buttons, eight LEDs, an eight-pole DIP switch, and a single 2x5 pin header with the standard 2.54mm pitch. The PORTs are labeled according to the MCU PORT they are routed to.

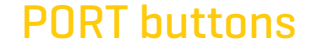

PORT buttons **(2)** can be used to apply an arbitrary logic state to the pins of the MCU. These buttons are small tactile SPST buttons that work in combination with a DIP switch (SW5), labeled as BUTTONs PRESS LEVEL. This DIP switch is located in the BOARD SETUP section.

## BUTTONs PRESS LEVEL switch

This eight-pole, tri-state DIP switch allows the button to apply a LOW logic level to an MCU pin when pressed (connecting it to the GND), or to apply a HIGH logic level when pressed (connecting it to the power rail). It can also be used to completely disconnect the button, preventing accidental button presses. To limit the pin current and prevent the excessive inrush of currents when a button is pressed, a protective 220Ω resistor is used, connected in series with the switch. Each position of the BUTTONs PRESS LEVEL switch **(3)** is used to determine the applied logic level of a button press for the entire PORT. As a result, only five poles of this DIP switch are used, allowing control of all five groups of buttons (unused poles are marked with the NC label - Not Connected).

#### **BUTTONs PRESS LEVEL:**

**UP position:** a button press applies HIGH logic level to the corresponding PORT pins **MID position:** a button is completely disconnected

**DOWN position:** a button applies LOW logic level to the corresponding PORT pins

## UP-PULL-DOWN switch

Besides buttons, each of the five PORTs has an eight-pole DIP switch associated with it. It is labeled as UP-PULL-DOWN **(4)** and it is used to enable a pull-up or pull-down resistor for the specific pin or to leave the pin in a floating state:

#### **UP-PULL-DOWN:**

**UP position:** connects a 4.7kΩ resistor between the MCU power rail and the pin (the pin is pulled up)

**MID position:** Disables both pull-up and pull-down resistor connections from the pin (the pin is in the floating state)

**DOWN position:** Connects the 4.7kΩ resistor between the GND and pin associated with the DIP switch position (the pin is pulled down)

### PORT LEDs

Each PORT contains a group of eight LEDs **(5)** used to provide a visual indication of the logic state of the specific pin. The maximum current through a single LED is limited with the 4.7kΩ resistor. Each LED is connected to a PORT pin and it is labeled according to the name of the connected pin (RA0 to RE7). LEDs on each PORT should be disconnected when not used. Having a LED on a communication line or an A/D converter input might alter expected results since LED represents an additional electrical load. There is a ten-pole DIP switch (SW6) **(6)** located in the BOARD SETUP section. Five poles of this DIP switch, labeled as PORT LEDs are used to enable or disable LEDs on each PORT:

*Figure 8: I/O PORTs view*

#### **SW6.6 - SW6.10 (PORT LEDS):**

**UP position:** Enables LEDs for a specific PORT, associated with the particular DIP switch position

**DOWN position:** Disables LEDs for a specific PORT, associated with the particular DIP switch position

## 2x5 pin headers

Besides LEDs, there are also 2x5 pin headers **(7)** in the PORT sections. All the pins which belong to a specific PORT are routed to the 2x5 pin header located in that PORT section, along with the GND and the power rails. The pins on these headers are labeled according to the names of the MCU pins to which they are routed (from RA0-RA7 to RE0-RE7).

These 2x5 pin headers can be used to expand the connectivity of the EasyPIC v8 development board, allowing interfacing with other devices, peripherals, and measurement equipment, either by using IDC10 extension cables, IDC10 female sockets, or simply by using jumper wires. Enhanced connectivity is one of the key features of the EasyPIC v8 development board, therefore, there are many connectivity options provided. However, 2x5 pin headers offer the most extensive connectivity option as they expose all the available MCU pins to the outside world.

**1 2 5 6 3 4 7**

## 1x20 graphical display connector

The EasyPIC v8 development board is equipped with the 1x20 graphical display connector **[1]**, offering support for GLCDs with the resolution of 128x64 pixels, driven by the KS108 or compatible display controller.

**Graphical Liquid Crystal Displays (GLCDs) [2]** can be used to display monochromatic graphical content such as text, images, etc. Besides data lines, 1x20 GLCD connector also contains command lines, necessary power supply rails (GND, +5V for the backlight and for the display module), backlight PWM control, and contrast control voltage.

GLCDs usually come with a touch-sensitive panel, which allows them to be used as input devices. The EasyPIC v8 development board provides support for the resistive touch panel over two separate connectors: one 1x4-pin header and one 4-pin flatcable connector (FFC) labeled as J4 **[3]**, typically used for GLCDs. This connector is perfectly aligned with the GLCD modules which are available for purchase from the official Mikroe store. For more information about the GLCD displays, please visit our web page: *www.mikroe.com*

Two DIP switches (SW6 and SW2) located in the BOARD SETUP section of the development board are used to set up the configurable options for both the GLCD backlight and touch panel control. Two poles of the SW6 DIP switch **(4)**, grouped under the GLCD label, are used to control the backlight options of the GLCD:

#### **SW6.1:**

**ON (up):** GLCD backlight is ON **OFF (down):** GLCD backlight is OFF

#### **SW6.2:**

**ON (up):** PWM signal at the RC2 pin controls the GLCD backlight brightness **OFF (down):** Backlight brightness amount is fixed and can't be controlled by the MCU

A four-pole DIP switch **(8)** labeled as SW2 allows to connect the pins RA0, RA1, RA4, and RC0 to the touch panel control circuit:

#### **SW2:**

**ON (up):** A specific touch panel control is connected to the respective MCU pin **OFF (down):** A specific touch panel control is disconnected from the respective MCU pin

*In order to use backlight PWM dimming, both SW6.1 and SW6.2 switches must be enabled at the same time. N O T E*

If you want to upgrade your GLCD application with TFT display, **EasyTFT board (5)** is a perfect choice. It features connector compatible with 1x20 graphical display connector **(1)** on EasyPIC v8 development board, and a touch panel connector.

The EasyTFT board contains 2.83" TFT color display MI0283QT-9A with 320x240 pixel resolution, which is driven by ILI9341 display controller, capable of showing advanced graphical content. Each pixel can display 262K different colors. TFT display is covered with a resistive touch panel which can be used as input device, supported with 1x4 pin header **[6]** on EasyPIC v8 development board.

The board is primarily designed to be used as a display board on Mikroe Easy development boards. After testing and building the final program, this board can also be used in your final device. The board also contains mounting holes **[7]** for easier integration into your designs.

A four-pole DIP switch **(8)** labeled as SW2 located in the BOARD SETUP section of the development board is used to set up the configurable options for touch panel control.

It allows to connect the pins RA0, RA1, RA4, and RC0 to the touch panel control circuit:

#### **SW2:**

**ON (up):** A specific touch panel control is connected to the respective MCU pin **OFF (down):** A specific touch panel control is disconnected from the respective MCU pin

The EasyTFT board and LCD use the same pins, thus are unable to operate if simultaneously plugged in.

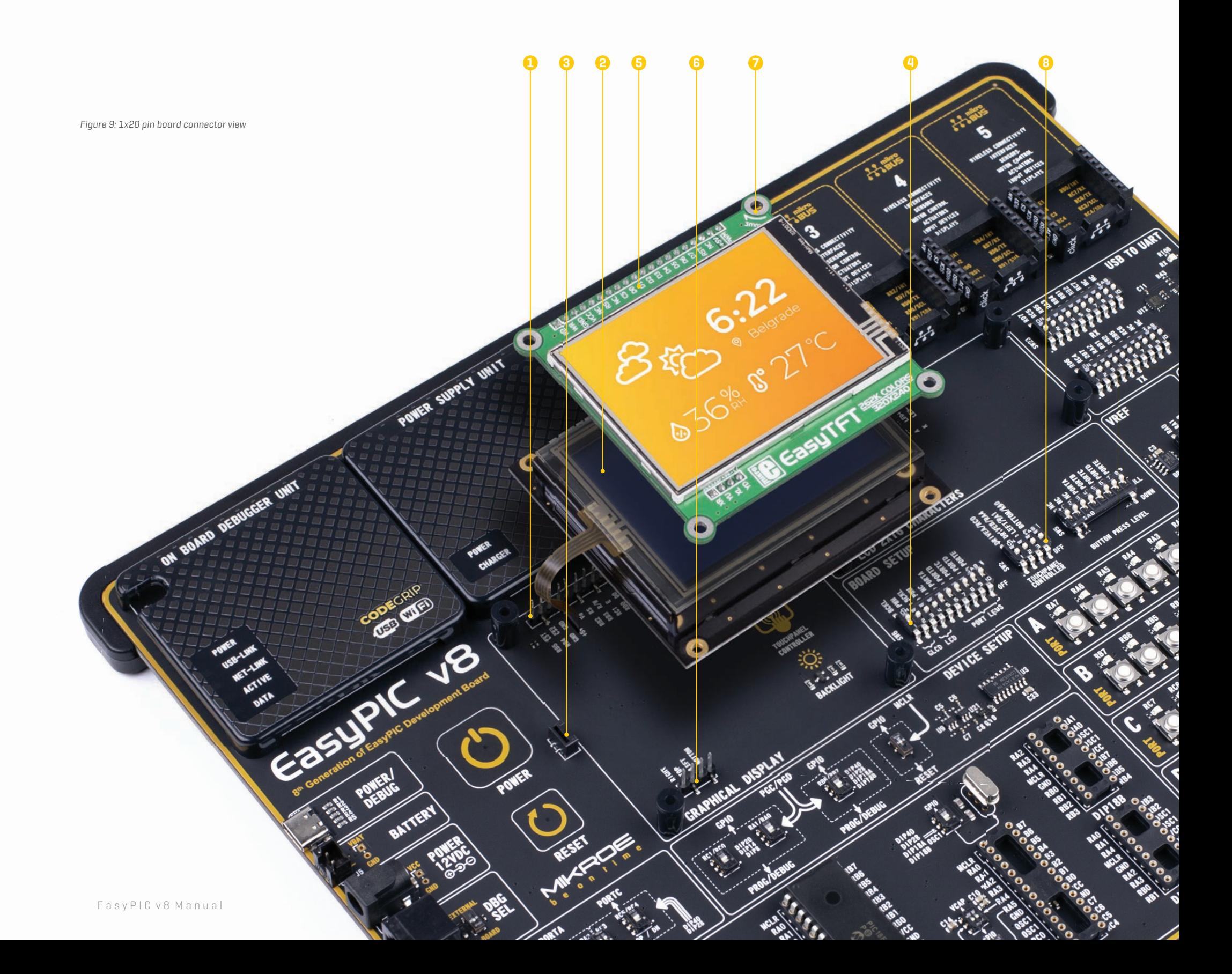

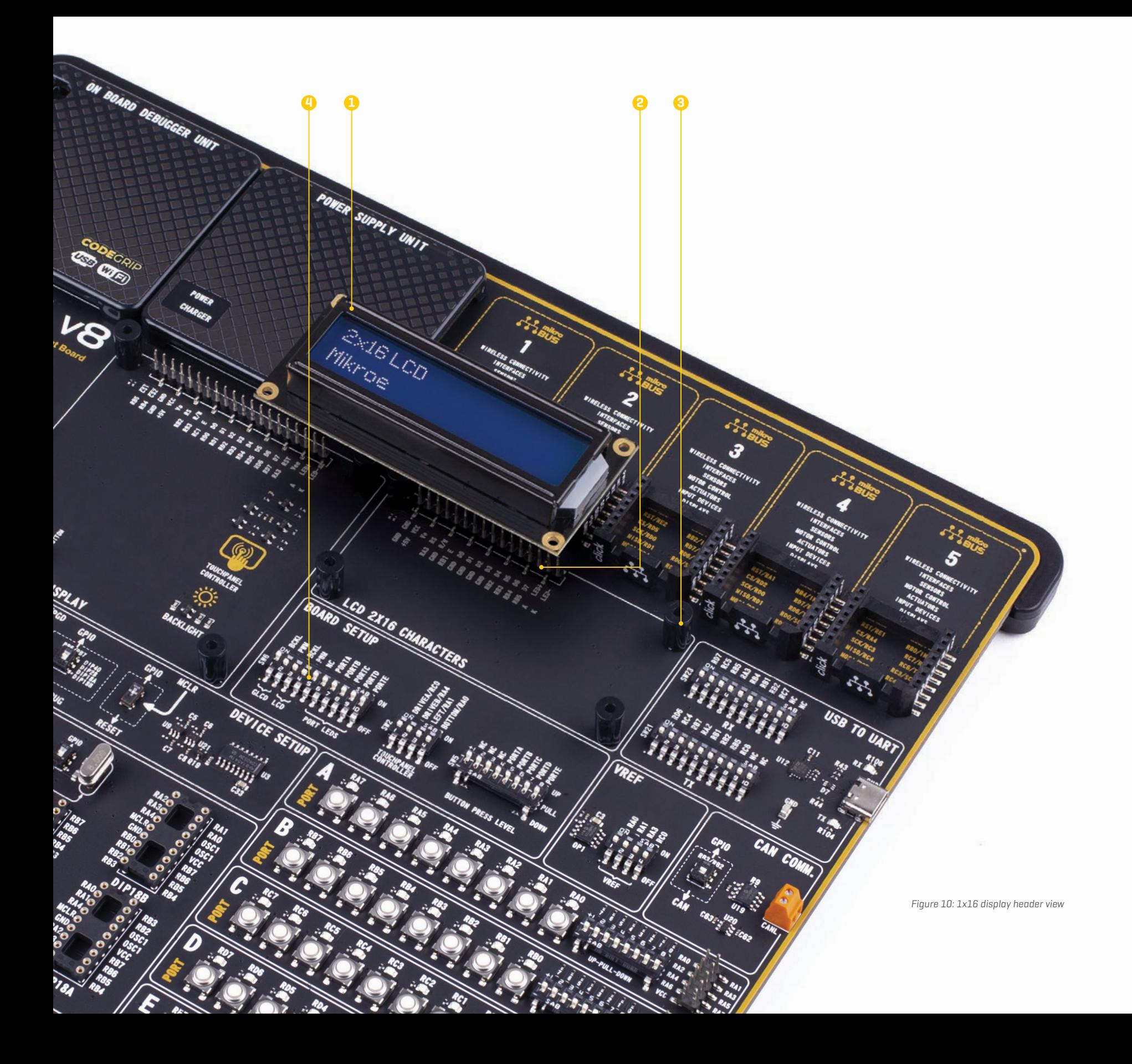

## 1x16 character display connector

Character-based Liquid Crystal Display (LCD) **(1)** is a cheap and popular way of representing application results, short messages, or some other type of information to users. The EasyPIC v8 development board natively supports 2x16 character LCD module, connected in 4-bit mode. It offers a dedicated 1x16 pin header <sup>[2]</sup> that can host a compatible LCD module. Each pin of the connector is labeled on the development board and should be connected to the respective pin of the LCD module.

#### **There are four plastic spacers (3) used to provide physical support for both types of connected displays (LCD and GLCD), ensuring a reliable connection and preventing bending of their pins.**

The LCD and GLCD use the same pins, thus are unable to operate if simultaneously plugged in.

Two poles of the SW6 DIP switch **(4)**, grouped under the LCD label, are used to control the backlight options of the LCD:

#### **SW6.3:**

**ON (up):** LCD backlight is ON **OFF (down):** LCD backlight is OFF

#### **SW6.4:**

**ON (up):** PWM signal at the RC2 pin controls the LCD backlight brightness **OFF (down):** Backlight brightness amount is fixed and can't be controlled by the MCU

*In order to use backlight PWM dimming, both SW6.3 and SW6.4 switches must be enabled at the same time. N O T E*

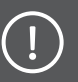

*Make sure to turn off the power supply before placing either of the display*  **edded in and the board. Otherwise, the display module or the development board in the board.** 

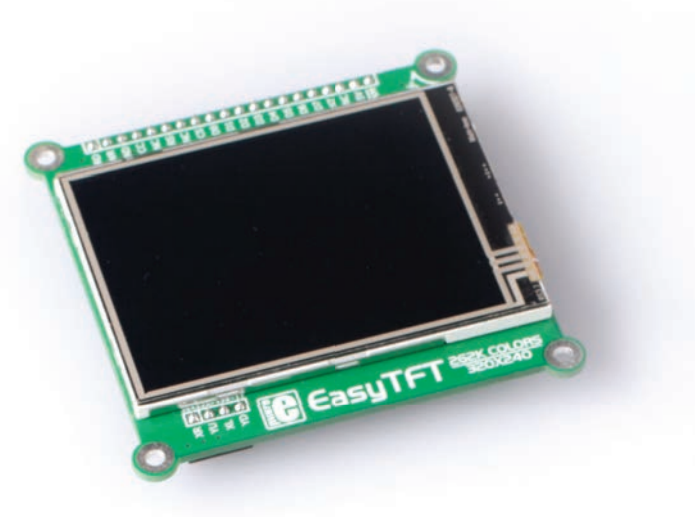

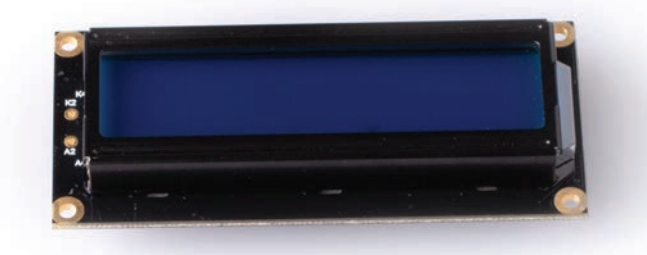

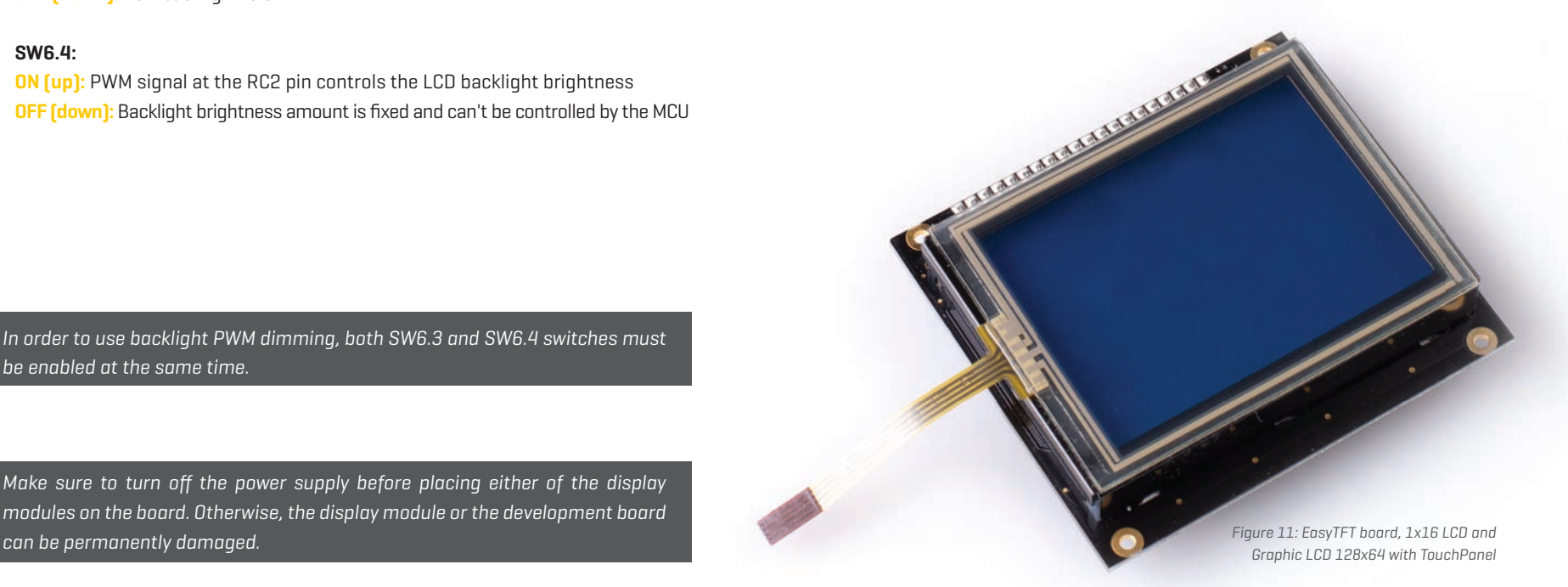

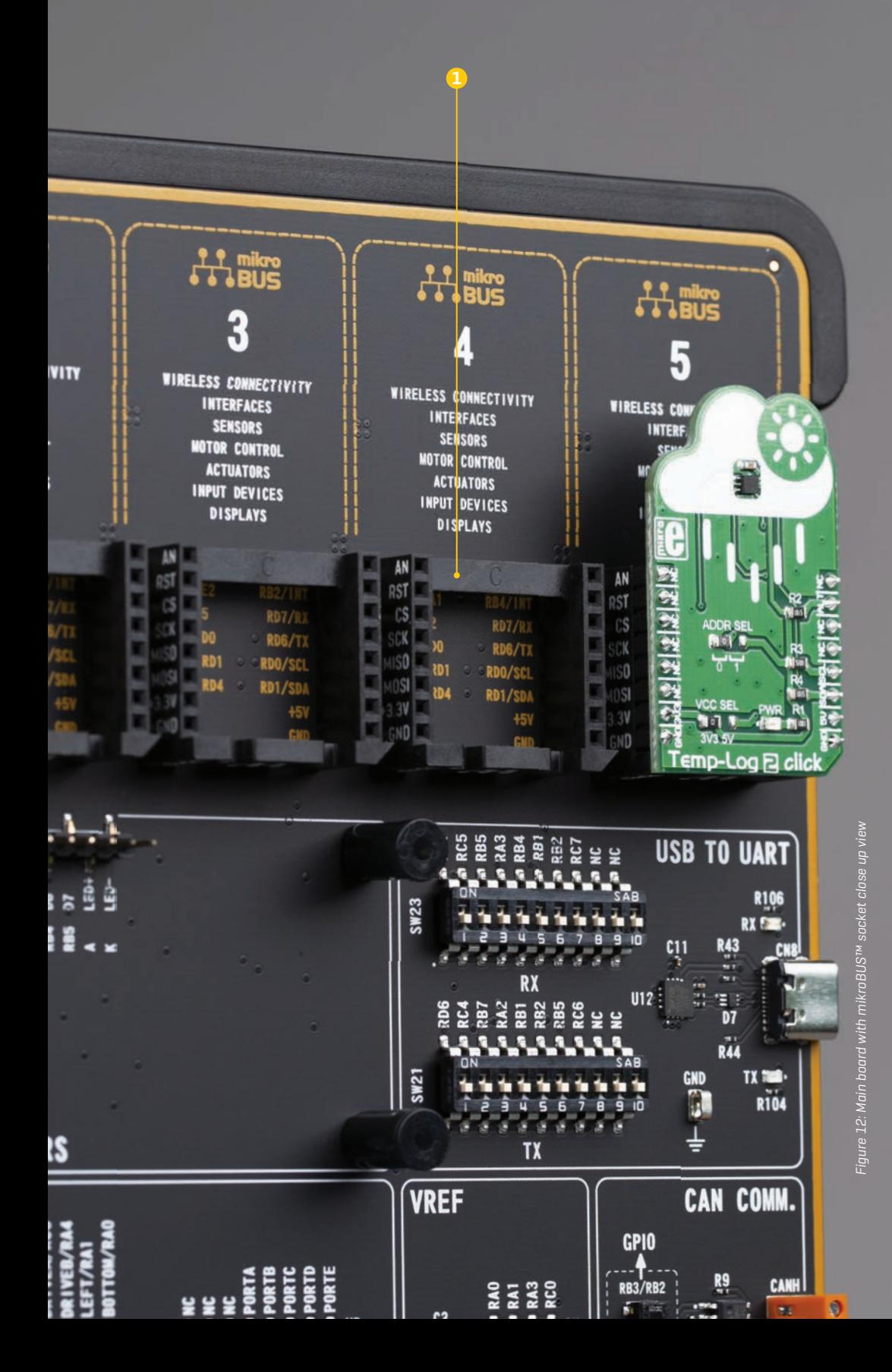

# mikroBUS™ sockets

The superior connectivity features of the EasyPIC v8 development board are rounded up with five standardized mikroBUS<sup>™</sup> host connectors **[1]**. It is a considerable upgrade for the board, as it allows interfacing with the vast amount of Click boards™.

mikroBUS™ is the add-on board standard that offers maximum expandability with the smallest number of pins. More information at *www.mikroe.com/mikrobus*

All the mikroBUS™ sockets are now redesigned and improved. They became much sturdier, allowing a better grip of the Click board™. In addition to added horizontal supports between two 8-pin connectors, the right lower edge is chamfered at the angle of 45°, the same as the Click board™, making it seamlessly fit into the mikroBUS™ socket. The new mikroBUS<sup>™</sup> socket is now a fully-fledged, standardized monolithic component with all its pins clearly labeled, offering very good grip for the Click board™, preventing it to flip over or to be placed incorrectly.

The mikroBUS™ socket supports the following communication interfaces: SPI, UART, and I2C. There are also single pins reserved for PWM, Interrupt, Analog input, Reset, and SPI Chip Select. The mikroBUS™ socket also contains pins with the two power rails (3.3V and 5V), along with the GND pins.

Each MCU socket has the appropriate pins routed to the mikroBUS™ sockets. Therefore, each mikroBUS™ socket pin is clearly labeled on the development board. This helps users to identify to which MCU pin its routed to. Also, each mikroBUS<sup>™</sup> socket is labeled on the development board with its ordinal number, by which the connector is referenced to in the Mikroe development environment, software applications, tutorials, etc.

P A G E 27

 $\gtrsim$ PAGE

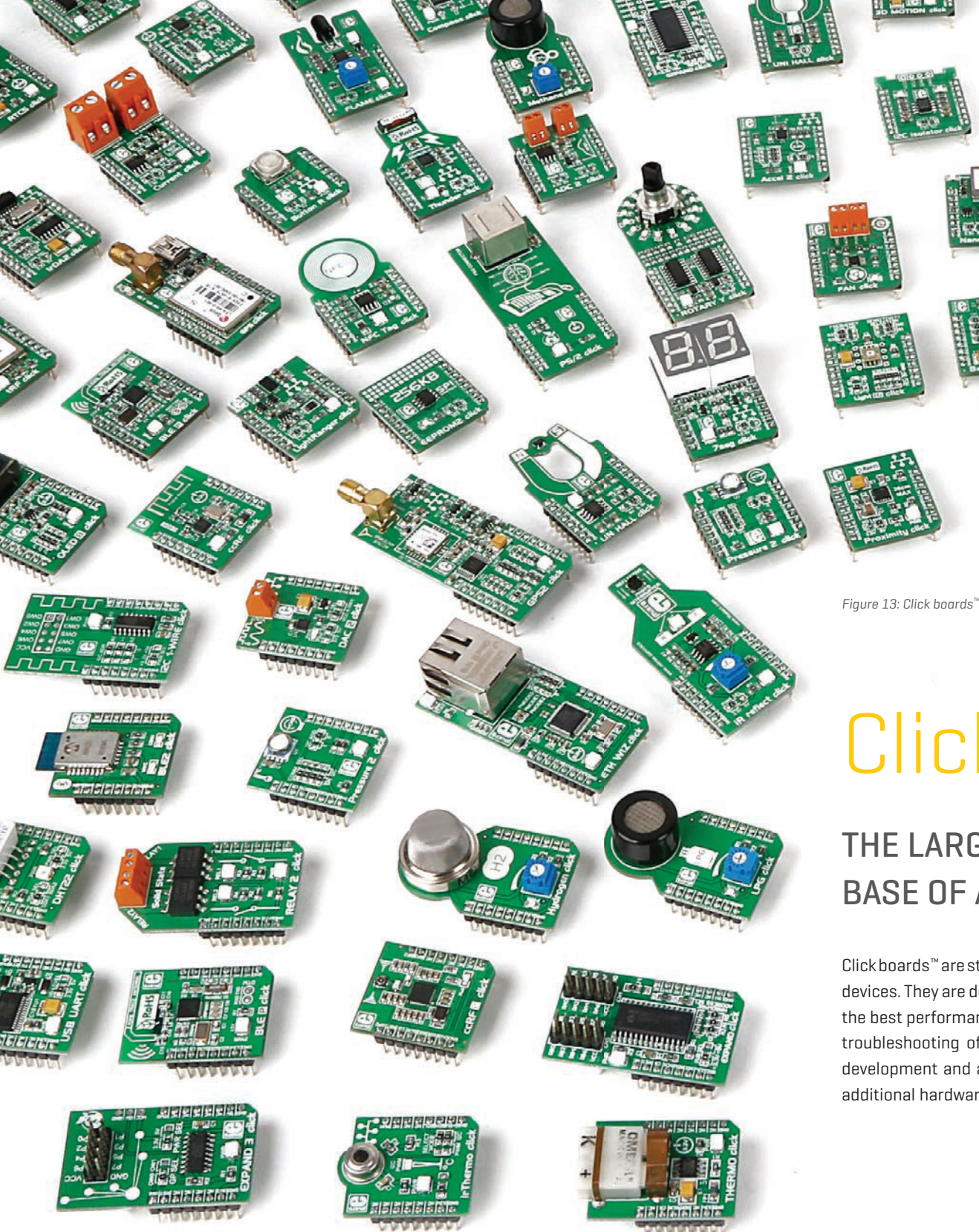

# Click boards™

## THE LARGEST AND FASTEST-GROWING BASE OF ADD-ON BOARDS IN THE WORLD!

Click boards™ are standardized add-on boards that carry a variety of different electronic devices. They are designed to perfectly fi t the mikroBUS™ socket. Engineered to deliver the best performances for the used components, they save developers of testing and troubleshooting often associated with the prototyping phase. They enhance rapid development and accelerate time to market. These ready-to-use boards require no additional hardware configuration. More information at **www.mikroe.com/click** 

## Communication

Communication connectors allow the development board to be connected with many different devices that use high-layer communication protocols such as USB, CAN, etc. Also, there is a USB-UART converter, which enables simplified communication with the personal computer over the emulated serial interface. Each of these connectors will be described in more detail, in the following sections of the manual.

## USB-UART

UART (Universal Asynchronous Receiver/Transmitter) interface **(1)** is one of the most common interfaces for data exchange between the MCU and other external devices. The EasyPIC v8 development board offers the UART connectivity over the USB-C connector **(2)** by utilizing the FT230XQ **(3)**, a popular USB-UART signal conversion IC, produced by FTDI Chip. This IC contains the complete USB stack necessary for the interface bridging between the UART peripheral of the MCU and the USB interface of the PC. FT230XQ drivers are available for download from the official FTDI drivers web page *www.ftdichip.com/Drivers/VCP.htm*

To enable UART data exchange via the USB-C connector, RX and TX lines of the MCU UART peripheral must be connected to the corresponding pins of the FT230XQ IC. Two ten-pole DIP switches located in the USB TO UART section of the board, labeled as TX (SW21) **(4)** and RX (SW23) **(5)**, allow fully independent control of the UART RX and TX lines, offering complete freedom of pin selection. The TX DIP switch (SW21) connects the specific MCU pin (labeled next to the related switch) as the UART transmission line, while the RX DIP switch [SW23] connects the specific MCU pin [labeled next to the related switch) as the UART receiving line. This allows custom UART TX/RX pair configuration, allowing the development board to adapt to many different UART pin configurations, found on various PIC MCU devices:

#### **SW21 (TX)**

**ON (up):** connects the respective UART TX pin to the USB-UART conversion circuit **OFF (down):** disconnects the respective UART TX pin from the USB-UART conversion circuit

#### **SW23 (RX)**

**ON (up):** connects the respective UART RX pin to the USB-UART conversion circuit **OFF (down):** disconnects the respective UART RX pin from the USB-UART conversion circuit

UART traffic is indicated by two LED indicators, located in the USB TO UART section of the board, near the USB-C connector:

**Yellow LED (TX) (6)** indicates outgoing data transfer **Red LED (RX) (7)** indicates incoming data transfer

### **CAN**

Controller Area Network (CAN or CAN Bus) **(8)** is a serial network technology, originally designed for the automotive industry, but due to its robustness and noise immunity, it has become popular in many other applications. The CAN Bus is primarily used in embedded systems, allowing to establish fast communication between MCUs or other peripherals, eliminating the need for expensive and complex technology. The CAN Bus consists of only two wires, allowing both high data rates and message collision prevention.

The EasyPIC v8 utilizes the MCP2561FD **[9]**, a high-speed CAN flexible data rate transceiver from Microchip, offering support for both CAN and CAN FD [CAN Flexible Data Rate) for MCUs equipped with the CAN peripheral. The MCP2561FD transceiver meets all the automotive requirements for CAN FD, exceeding 2Mbps data rate, featuring low quiescent current, electromagnetic compatibility (EMC), and electrostatic discharge (ESD) immunity. Some features provided by the MCP2561FD include:

- ∫ Optimized for CAN FD at 2Mbps, 5Mbps, and 8 Mbps operation
- ∫ CAN Bus Pins are disconnected when the CAN transceiver is unpowered
- Detection of ground fault
- Protection against damage due to short-circuit conditions
- ∫ Protection against high-voltage transients in automotive environments
- ∫ Automatic thermal shutdown

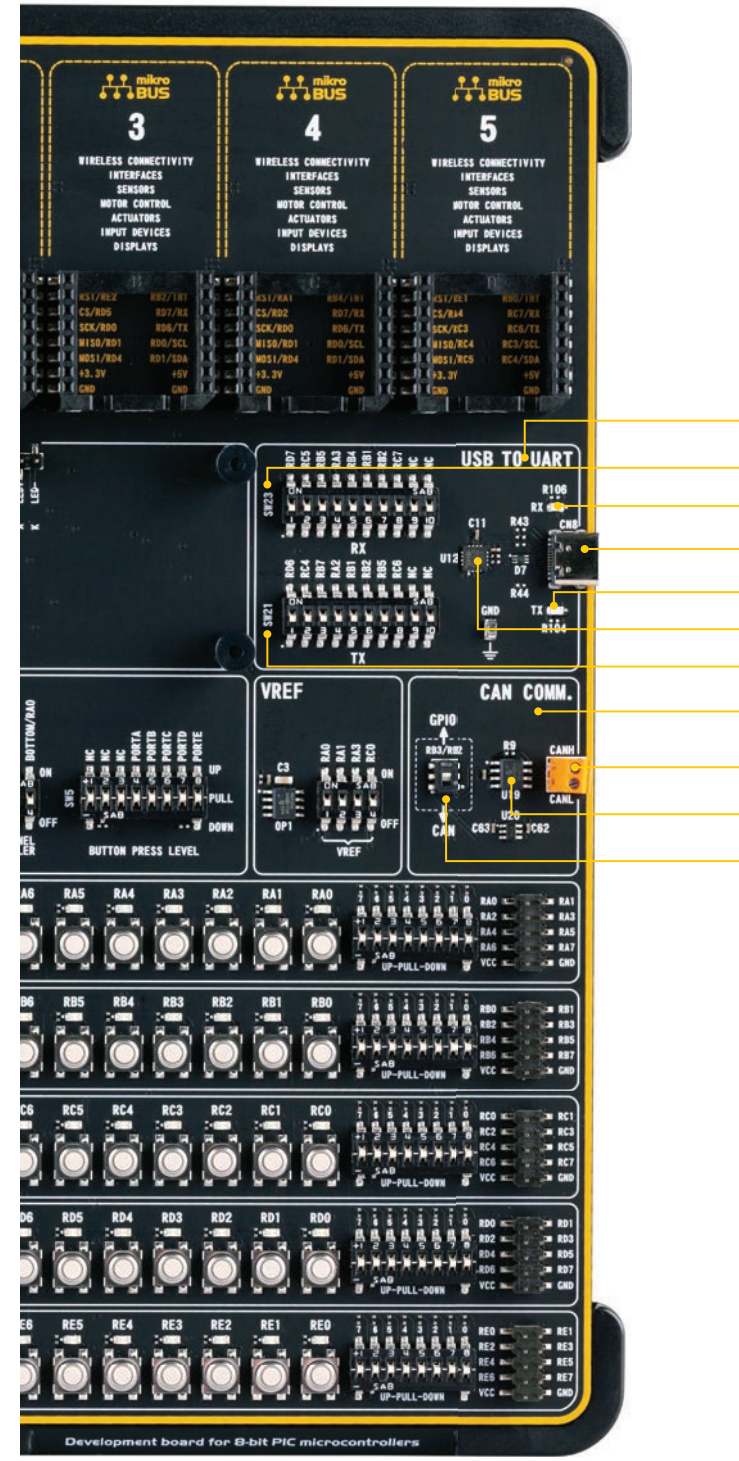

The development board offers a single DIP switch located in the CAN COMM. section, which is used to specify whether the RB2 and RB3 pins should be used as GPIOs or they should be connected to the CAN transceiver circuit as CAN TX and CAN RX lines. CAN connectivity is provided only for MCUs installed in DIP28 and DIP40 MCU sockets:

#### **RB3/RB2 (DIP28, DIP40) (10)**

**1**

**9**

**11**

**10**

**4**

**GPIO (up):** Allows the RB2 and RB3 pins to be used as GPIOs **CAN (down):** Connects the RB2 and RB3 pins to the CAN transceiver circuit

The development board can be connected to the CAN Bus by using the 2-pole screw terminal **(11)**, located in the CAN COMM section. Please note that the CAN H and CAN L differential signals need to be properly connected to the CAN Bus, else no CAN communication will be possible.

### USB ON DEVICE

USB (Universal Serial Bus) **[1]** is a very popular industry standard that defines cables, connectors, and protocols used for communication and power supply between devices. USB-C connector **(2)** is the latest version of the USB connector, developed by the USB Implementation Forum (USB-IF). Due to its many advantages including symmetrical pinout, higher current capacity, and support for faster data rates, it offers a significant improvement over the previous versions. This allows MCU devices equipped with the USB peripheral to connect to an external USB HOST (such as a PC, Laptop, etc.), allowing the development of USB-based applications. The connection to the USB HOST is indicated by a yellow LED labeled as VBUS **(3)**, located in the USB ON DEVICE section, near the USB-C connector.

When a PIC MCU does not support USB interface or USB connection is not required by application itself, the USB pins should be disconnected from the USB-C connector and accompanying circuitry. Therefore, the development board offers two DIP switches located in the USB ON DEVICE section (one per group of MCU sockets), allowing to specify whether these pins should be used for other purposes (i.e. as GPIO lines) or they should be used as USB data lines:

#### **RA0/RA1 (DIP14, DIP20) (4)**

**PORTA (up):** allows the RAO and RA1 pins to be used for other purposes **USB (down):** connects the RA0 and RA1 pins to the USB-C conn. and accompanying circuitry

#### **RC5/RC4 (DIP28, DIP40) (5)**

**PORTC [up]:** allows the RC5 and RC4 pins to be used for other purposes **USB (down):** connects the RC5 and RC4 pins to the USB-C conn. and accompanying circuitry

An additional two-pole DIP switch is used to provide an external power source for the internal USB transceiver of the MCU. When the internal MCU regulator is disabled via the CONFIG bits, an external power supply must be provided through the VBUS pin for the internal USB transceiver. Depending on the MCU installed in the specific MCU socket, either RA2 or RC3 pin is used as the VBUS. The development board offers yet another two-pole DIP switch to specify whether these two pins should be used for other purposes (i.e. as GPIO lines) or they should be connected to an external power supply for the internal USB transceiver:

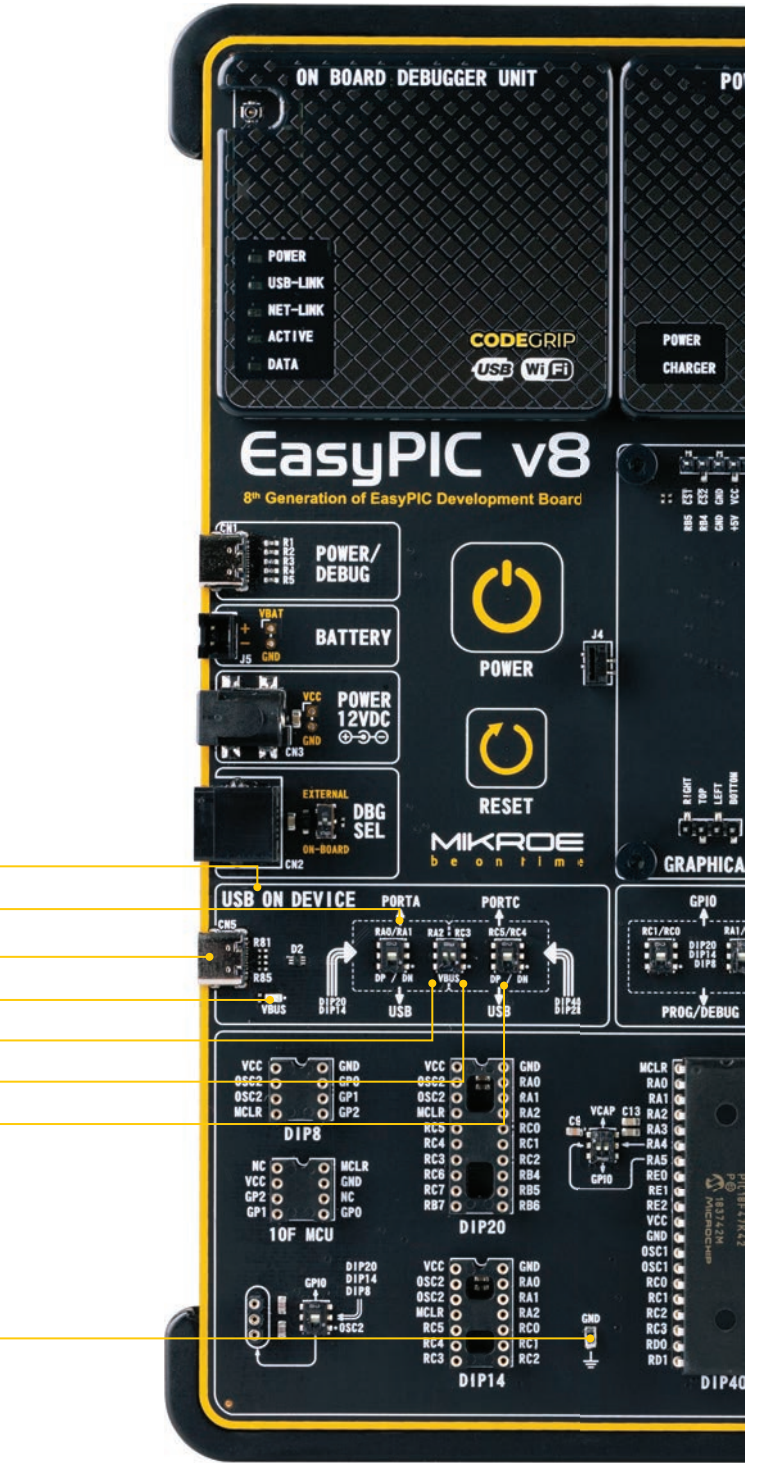

**3**

**7**

**8**

P A G E 30

 $\frac{1}{50}$ PAGE:

## PAGE 31

#### **RA2 (DIP14, DIP20) (6)**

**RA2 (up):** allows the RA2 pin to be used for other purposes **VBUS (down):** connects the RA2 pin to the 3.3V power rail

#### **RC3 (DIP28, DIP40) (7)**

**RC3 (up):** allows the RC3 pin to be used for other purposes **VBUS (down):** connects the RC3 pin to the 3.3V power rail

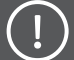

*When using an external power supply for the internal USB transceiver of the MCU, the internal MCU regulator must be disabled via CONFIG bits.*

## Additional GNDs

The EasyPIC v8 development board contains exposed GND **(8)** pins which can be used to connect measurement or testing equipment. These additional GND pins allow secure connection with the instrumentation probes, avoiding loose cables or unreliable contacts that might compromise the accuracy of the readings.

What makes you want to be an embedded developer? Is it the recognition of your skills, invention, or the development process? Whatever the reason is, we want to let you know that we are here for you every step of the way. You can enjoy the process focused, yet relaxed – everything else is taken care of.

Enjoy premium.

 $\overline{\bullet}$ 

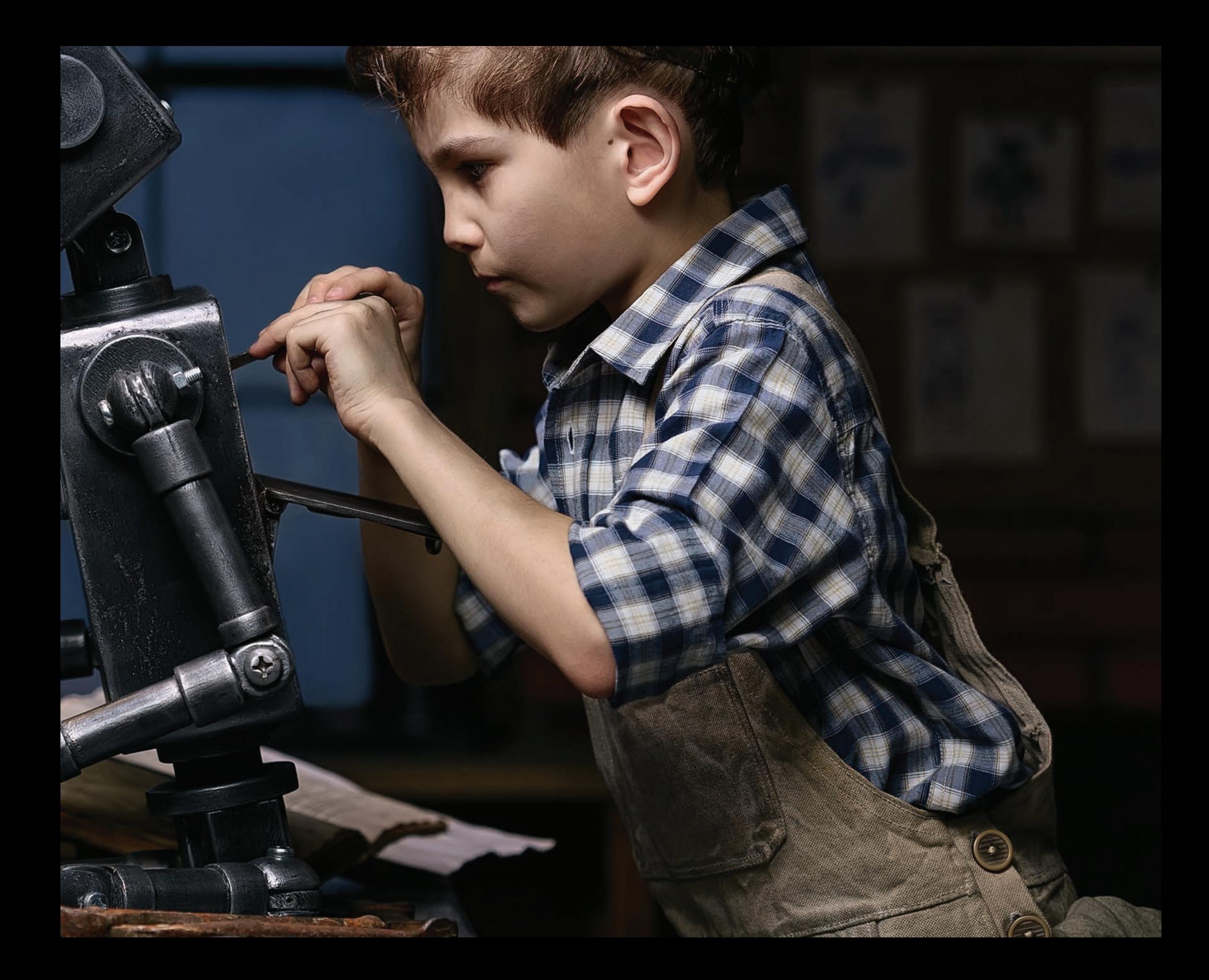

## What's Next?

You have now completed the journey through each and every feature of the EasyPIC v8 development board. You have become familiar with its modules, organization, and the programmer/ debugger. Now you are ready to start using your new board. We suggest following steps which are highly recommended to begin with.

## 1 COMPILERS

Easy programming, clean interface, powerful debugging, great support - our compilers come in three different flavors: mikroC PRO for PIC, mikroBASIC PRO for PIC and mikroPASCAL PRO for PIC, offering a complete rapid embedded development solution for these 3 major programming languages. *www.mikroe.com/compilers/compilers-pic*

## 2 PROJECTS

Once you have chosen your compiler, and since you already got the board, you are ready to start writing your first projects. We have equipped our compilers with dozens of examples that demonstrate the use of each and every feature of the EasyPIC v8 development board. This makes an excellent starting point for future custom projects. Just load the example, read well commented code, and see how it works on hardware.

## 3 COMMUNITY

We invite you to join thousands of users of Mikroe development tools. You will find useful projects and tutorials and get help from a large user community. If you want to download free projects and libraries, or share your own code, please visit the Libstock website. With user profiles, you can get to know other programmers, and subscribe to receive notifications on their code. *www.libstock.mikroe.com*

# 4 SUPPORT

Mikroe offers free Tech Support to the end of its life span, so if anything goes wrong, we are ready and willing to help. We know how important it is to be able to rely on someone in the moments when we are stuck with our projects for any reason, or facing a deadline. This is why our Support Department, as one of the pillars upon which our company is based, now also offers the Premium Technical Support to business users, ensuring even shorter timeframe for solutions. The WiFi debugger feature offers additional level of technical support, allowing our team to provide help by directly connecting to the end users hardware. *www.helpdesk.mikroe.com*

# D I S C L A I M E R

All the products owned by MikroElektronika are protected by copyright law and international copyright treaty. Therefore, this manual is to be treated as any other copyright material. No part of this manual, including product and software described herein, must be reproduced, stored in a retrieval board, translated or transmitted in any form or by any means, without the prior written permission of MikroElektronika. The manual PDF edition can be printed for private or local use, but not for distribution. Any modification of this manual is prohibited.

MikroElektronika provides this manual 'as is' without warranty of any kind, either expressed or implied, including, but not limited to, the implied warranties or conditions of merchantability or fitness for a particular purpose.

MikroElektronika shall assume no responsibility or liability for any errors, omissions and inaccuracies that may appear in this manual. In no event shall MikroElektronika, its directors, officers, employees or distributors be liable for any indirect, specific, incidental or consequential damages (including damages for loss of business profits and business information, business interruption or any other pecuniary loss) arising out of the use of this manual or product, even if MikroElektronika has been advised of the possibility of such damages. MikroElektronika reserves the right to change information contained in this manual at any time without prior notice, if necessary.

#### **HIGH RISK ACTIVITIES**

The products of MikroElektronika are not fault – tolerant nor designed, manufactured or intended for use or resale as on – line control equipment in hazardous environments requiring fail – safe performance, such as in the operation of nuclear facilities, aircraft navigation or communication boards, air traffic control, direct life support machines or weapons systems in which the failure of Software could lead directly to death, personal injury or severe physical or environmental damage ('High Risk Activities'). MikroElektronika and its suppliers specifically disclaim any expressed or implied warranty of fitness for High Risk Activities.

#### **TRADEMARKS**

The MikroElektronika name and logo, the MikroElektronika logo, mikroC, mikroBasic, mikroPascal, mikroProg, mikromedia, Fusion, Click boards™ and mikroBUS™ are trademarks of MikroElektronika. All other trademarks mentioned herein are property of their respective companies.

All other product and corporate names appearing in this manual may or may not be registered trademarks or copyrights of their respective companies, and are only used for identification or explanation and to the owners' benefit, with no intent to infringe.

Copyright © MikroElektronika, 2019. All Rights Reserved.

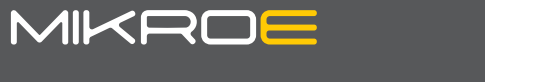

If you want to learn more about our products, please visit our website at **www.mikroe.com** If you are experiencing some problems with any of our products or just need additional information, please place your ticket at **www.mikroe.com/support** If you have any questions, comments or business proposals, do not hesitate to contact us at **office@mikroe.com**

**ver.100**

## **X-ON Electronics**

Largest Supplier of Electrical and Electronic Components

*Click to view similar products for* [Power Management IC Development Tools](https://www.xonelec.com/category/embedded-solutions/engineering-tools/analog-digital-ic-development-tools/power-management-ic-development-tools) *category:*

*Click to view products by* [MikroElektronika](https://www.xonelec.com/manufacturer/mikroelektronika) *manufacturer:* 

Other Similar products are found below :

[EVB-EP5348UI](https://www.xonelec.com/mpn/enpirion/evbep5348ui) [BQ25010EVM](https://www.xonelec.com/mpn/texasinstruments/bq25010evm) [ISL80019AEVAL1Z](https://www.xonelec.com/mpn/renesas/isl80019aeval1z) [ISLUSBI2CKIT1Z](https://www.xonelec.com/mpn/renesas/islusbi2ckit1z) [ISL8002AEVAL1Z](https://www.xonelec.com/mpn/renesas/isl8002aeval1z) [ISL91108IIA-EVZ](https://www.xonelec.com/mpn/renesas/isl91108iiaevz) [ISL28022EVKIT1Z](https://www.xonelec.com/mpn/renesas/isl28022evkit1z) [STEVAL-ISA008V1](https://www.xonelec.com/mpn/stmicroelectronics/stevalisa008v1) [DRI0043](https://www.xonelec.com/mpn/dfrobot/dri0043) [KITPF8100FRDMEVM](https://www.xonelec.com/mpn/nxp/kitpf8100frdmevm) [NCP10671B05GEVB](https://www.xonelec.com/mpn/onsemiconductor/ncp10671b05gevb) [EVB-EN6337QA](https://www.xonelec.com/mpn/intel/evben6337qa) [SAMPLEBOXILD8150TOBO1](https://www.xonelec.com/mpn/infineon/sampleboxild8150tobo1) [AP62300WU-EVM](https://www.xonelec.com/mpn/diodesincorporated/ap62300wuevm) [KITA2GTC387MOTORCTRTOBO1](https://www.xonelec.com/mpn/infineon/kita2gtc387motorctrtobo1) [AEK-MOT-TK200G1](https://www.xonelec.com/mpn/stmicroelectronics/aekmottk200g1) [EVLONE65W](https://www.xonelec.com/mpn/stmicroelectronics/evlone65w) [STEVAL-ILH006V1](https://www.xonelec.com/mpn/stmicroelectronics/stevalilh006v1) [STEVAL-IPE008V2](https://www.xonelec.com/mpn/stmicroelectronics/stevalipe008v2) [STEVAL-IPP001V2](https://www.xonelec.com/mpn/stmicroelectronics/stevalipp001v2) [STEVAL-ISA013V1](https://www.xonelec.com/mpn/stmicroelectronics/stevalisa013v1) [STEVAL-ISA067V1](https://www.xonelec.com/mpn/stmicroelectronics/stevalisa067v1) [STEVAL-ISQ002V1](https://www.xonelec.com/mpn/stmicroelectronics/stevalisq002v1) [TPS2306EVM-001](https://www.xonelec.com/mpn/texasinstruments/tps2306evm001) [TPS2330EVM-185](https://www.xonelec.com/mpn/texasinstruments/tps2330evm185) [TPS40001EVM-001](https://www.xonelec.com/mpn/texasinstruments/tps40001evm001) [SECO-HVDCDC1362-15W-GEVB](https://www.xonelec.com/mpn/onsemiconductor/secohvdcdc136215wgevb) [BTS7030-2EPA](https://www.xonelec.com/mpn/infineon/bts70302epa) [LT8638SJV#WPBF](https://www.xonelec.com/mpn/analogdevices/lt8638sjvwpbf) [LTC3308AIV#WTRPBF](https://www.xonelec.com/mpn/analogdevices/ltc3308aivwtrpbf) [TLT807B0EPV](https://www.xonelec.com/mpn/infineon/tlt807b0epv) [LT8641IUDC#WTRPBF](https://www.xonelec.com/mpn/analogdevices/lt8641iudcwtrpbf) [BTS71033-6ESA](https://www.xonelec.com/mpn/infineon/bts710336esa) [EV13N91A](https://www.xonelec.com/mpn/microchip/ev13n91a) [EASYPIC V8 OVER USB-C](https://www.xonelec.com/mpn/mikroelektronika/easypicv8overusbc) [EV55W64A](https://www.xonelec.com/mpn/microchip/ev55w64a) [RB-TO2S2](https://www.xonelec.com/mpn/ff/rbto2s2) [RB-TSR1S2](https://www.xonelec.com/mpn/ff/rbtsr1s2) [LV8813GGEVB](https://www.xonelec.com/mpn/onsemiconductor/lv8813ggevb) [RDP-02](https://www.xonelec.com/mpn/zamel/rdp02) [RDP-11](https://www.xonelec.com/mpn/zamel/rdp11) [73-553-0048](https://www.xonelec.com/mpn/artesynembeddedtechnologies/735530048) [AS-212](https://www.xonelec.com/mpn/ff/as212) [MCP1630RD-NMC1](https://www.xonelec.com/mpn/microchip/mcp1630rdnmc1) [MCP1631RD-MCC1](https://www.xonelec.com/mpn/microchip/mcp1631rdmcc1) [ASM-02/24V](https://www.xonelec.com/mpn/zamel/asm0224v) [ASM-03](https://www.xonelec.com/mpn/zamel/asm03) [ASN-01/U](https://www.xonelec.com/mpn/zamel/asn01u) [ASO-205](https://www.xonelec.com/mpn/ff/aso205) [ASP-02](https://www.xonelec.com/mpn/zamel/asp02)